# Formiranje finansijskih izveštaja za 2023. godinu

# Sadržaj

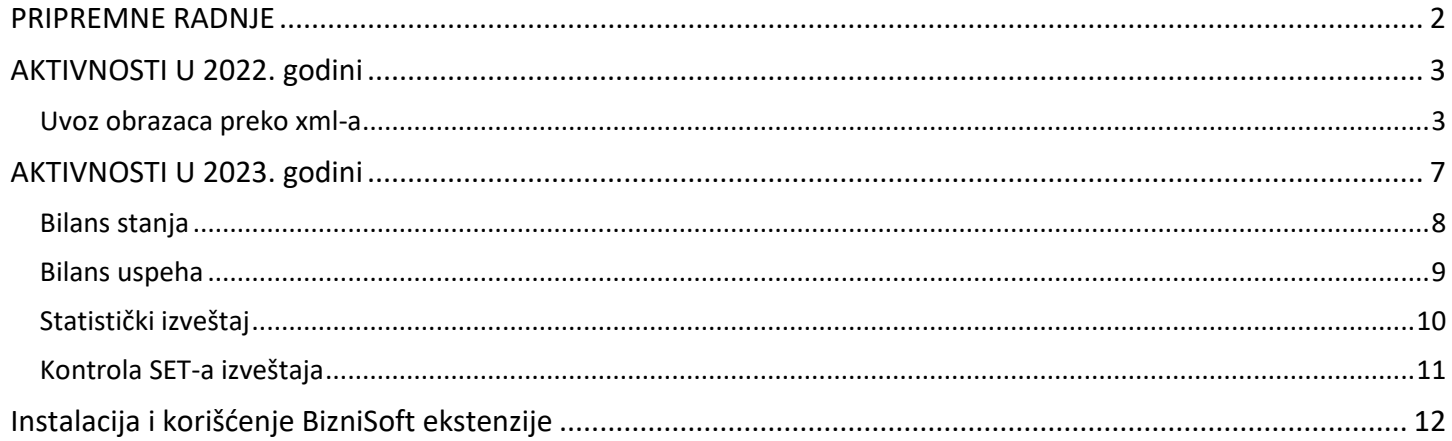

## PRIPREMNE RADNJE

<span id="page-1-0"></span>Da bi se mogli formirati finansijski izveštaji u programu, u kontnom planu mora da stoji KPL2021PDP ili KPL2021DPL. Korisnici koji nisu odradili promenu kontnog plana u prethodnim godinama sa KPL2014PDP ili KPL2014DPL, promenu mogu odraditi na osnovu uputstva koje se nalazi na našem sajtu: <https://www.biznisoft.com/PDF%20uputstva/Promena%20kontnog%20plana.pdf>

Takođe, u Matični podaci firme mora se izabrati odgovarajuća opcija za razvrstavanje, u polju Razvrstavanje za FI.

|                                                                | $\varphi$<br>Unesite tekst za pretragu                      |                                                                                                    | Matični podaci - klijenti | $\boldsymbol{\times}$                 |                                   |
|----------------------------------------------------------------|-------------------------------------------------------------|----------------------------------------------------------------------------------------------------|---------------------------|---------------------------------------|-----------------------------------|
| $\boxed{2023}$<br><b>86</b> Pretraga<br>Osnovne funkcije       | Š I Pun naziv firme                                         | PDV Poreski period Pošt Mesto                                                                                 | PIB<br>Adresa firme       | Telefoni<br>Razvrstavanje za FI       | C   Prikaži Panel   Zatvori forme |
| Period $\sqrt{01.01.23}$ $\sqrt{31.12.23}$<br>Štampaj v<br>F11 | 1 BIZNISOFT DOO                                             | $\blacksquare$ 1 MESEC<br>11000 BEOGRAD                                                                       | NJEGOŠEVA 19<br>101149299 | $011/400 - 26 -$<br>Mikro pravno lice |                                   |
|                                                                |                                                             |                                                                                                    |                           | Nije definisano<br>Mikro pravno lice  |                                   |
| OPŠTI ŠIFARNICI<br><b>BIZNISOFT v12</b><br>$\overline{\bf{c}}$ |                                                             |                                                                                                    |                           | Malo pravno lice                      |                                   |
| > - Propisani šifarnici                                        |                                                             |                                                                                                    |                           | Srednje pravno lice                   |                                   |
| Spoljno-trgovinsko poslovanj                                   |                                                             |                                                                                                    |                           | Veliko pravno lice                    |                                   |
| - Matični podaci - klijenti<br>Objekti firme                   |                                                             |                                                                                                    |                           |                                       |                                   |
| Poslovni atributi                                              |                                                             |                                                                                                    |                           |                                       |                                   |
| Šabloni polja po želji                                         |                                                             |                                                                                                    |                           |                                       |                                   |
| Tabela računa autom.knjižer                                    |                                                             |                                                                                                    |                           |                                       |                                   |
| Tabela PDV računa                                              |                                                             |                                                                                                    |                           |                                       |                                   |
| Tabela računa avansa                                           |                                                             |                                                                                                    |                           |                                       |                                   |
| Tabela računa fin.operative                                    |                                                             |                                                                                                    |                           |                                       |                                   |
| Tabela računa PK-1 knjige<br>Tabela računa KPO knjige          |                                                             |                                                                                                    |                           |                                       |                                   |
| Tabela računa tuđe robe                                        |                                                             |                                                                                                    |                           |                                       |                                   |
| Šifre plaćanja                                                 |                                                             |                                                                                                    |                           |                                       |                                   |
| Šifarnik opština                                               |                                                             |                                                                                                    |                           |                                       |                                   |
| Šifarnik dostava                                               |                                                             |                                                                                                    |                           |                                       |                                   |
| Šifarnik terena za dostavu                                     |                                                             |                                                                                                    |                           |                                       |                                   |
| Šifarnik ostale analitike                                      |                                                             |                                                                                                    |                           |                                       |                                   |
| Objedinjeni šifarnik analitički<br>Tabela mesta troškova       |                                                             |                                                                                                    |                           |                                       |                                   |
| Tabela nosioca troškova                                        |                                                             |                                                                                                    |                           |                                       |                                   |
| Ključevi za raspodelu                                          |                                                             |                                                                                                    |                           |                                       |                                   |
| Šifarnik oznaka naloga glavn v                                 |                                                             |                                                                                                    |                           |                                       |                                   |
| $\rightarrow$<br>∢                                             |                                                             |                                                                                                    |                           |                                       |                                   |
| OMILJENE FUNKCIJE                                              |                                                             |                                                                                                    |                           |                                       |                                   |
| OPŠTI ŠIFARNICI                                                |                                                             |                                                                                                    |                           |                                       |                                   |
| <b>E FINANSIJSKO POSLOVANJE</b>                                |                                                             |                                                                                                    |                           |                                       |                                   |
| ROBNO-TRGOVINA                                                 |                                                             |                                                                                                    |                           |                                       |                                   |
| PROIZVODNJA                                                    |                                                             |                                                                                                    |                           |                                       |                                   |
| FINANSIJSKA OPERATIVA                                          |                                                             |                                                                                                    |                           |                                       |                                   |
| <b>OBRAČUN ZARADA</b>                                          |                                                             |                                                                                                    |                           |                                       |                                   |
| STALNA SREDSTVA I INVENTAR                                     |                                                             |                                                                                                    |                           |                                       |                                   |
| <b>SE UPRAVLJANJE KADROVIMA</b><br><b>Conost SA KLIJENTIMA</b> |                                                             |                                                                                                    |                           |                                       |                                   |
| SPECIFIČNI PODSISTEMI                                          | <b>He e + 1 od 1 → → → + + + - + - × <del>+</del> * * T</b> | $\checkmark$                                                                                                  |                           | $\,$                                  |                                   |
| <b>ADMINISTRACIJA</b>                                          |                                                             | Opis / Napomene   Ostali poslovni računi   Atributi kljenata   Događaji   Polja po želji   Pregled dokumenata |                           | $\overline{\mathbf{x}}$               |                                   |
| $\gg$                                                          | F1 - Pretraga po šifri                                      | F4 - Samo sopstvene<br>F7 - Pretraga po nazivu                                                                | F8 - Promeni              | F10 - Pretraga po atributu            |                                   |
| 1 - BIZNISOFT DOO BEOGRAD NJEGOŠEVA 19 101149299 □ F2 - IZMENE |                                                             | F3 - PRIKAŽI SVE F5 - Novi, Shift +F5 - Novi (NBS)<br>LOGO i pečat firme                                      | Štampaj podatke firme     | Promeni / Upiši<br>Otvori             | TRX<br>CAPS NUM SCRL INS          |

Slika 1 - Razvrstavanje za finansijske izveštaje

#### AKTIVNOSTI U 2022. godini

- <span id="page-2-0"></span>1. Uđe se u 2022. godinu
- 2. Modul Finansijsko poslovanje Propisani finansijski izveštaji Propisani finansijski izveštaji
- 3. U zaglavlju se označi set za 2022 godinu
- 4. Klikne se na Prenesi set i obe poruke potvrde na OK

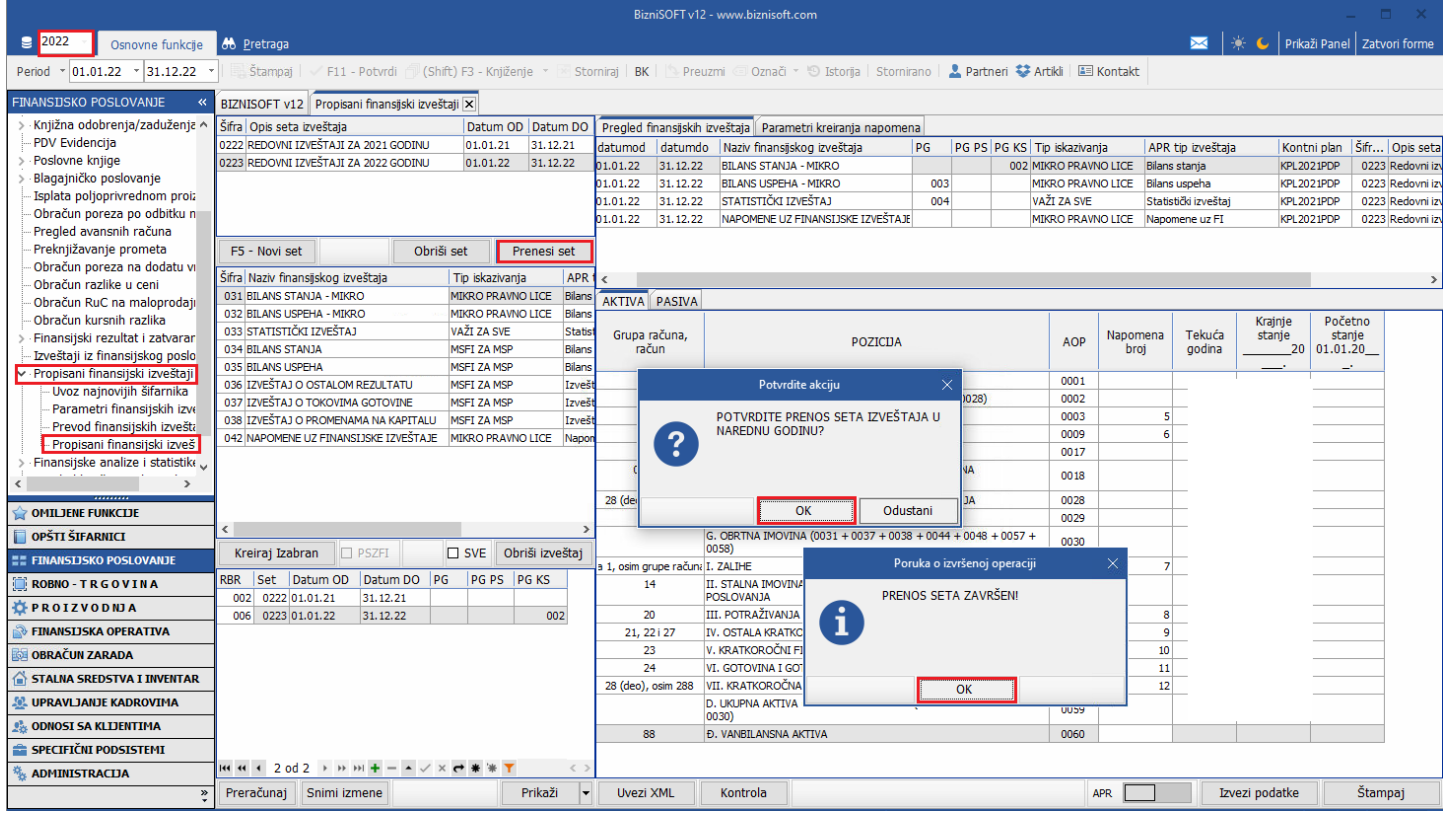

Slika 2 - Prenos seta iz prethodne godine

#### Uvoz obrazaca preko xml-a

<span id="page-2-1"></span>Korisnici koji 2022. god. nisu radili u BizniSoft programu, pa samim tim nemaju ni obrasce za tu godinu u programu, iste mogu preuzeti sa APR-a i uvesti u program.

Prvo je potrebno otvoriti prethodnu godinu. U 2023. god. ući u modul Administracija – Nova poslovna godina – Otvaranje prethodne poslovne godine i sve poruke potvrditi na OK.

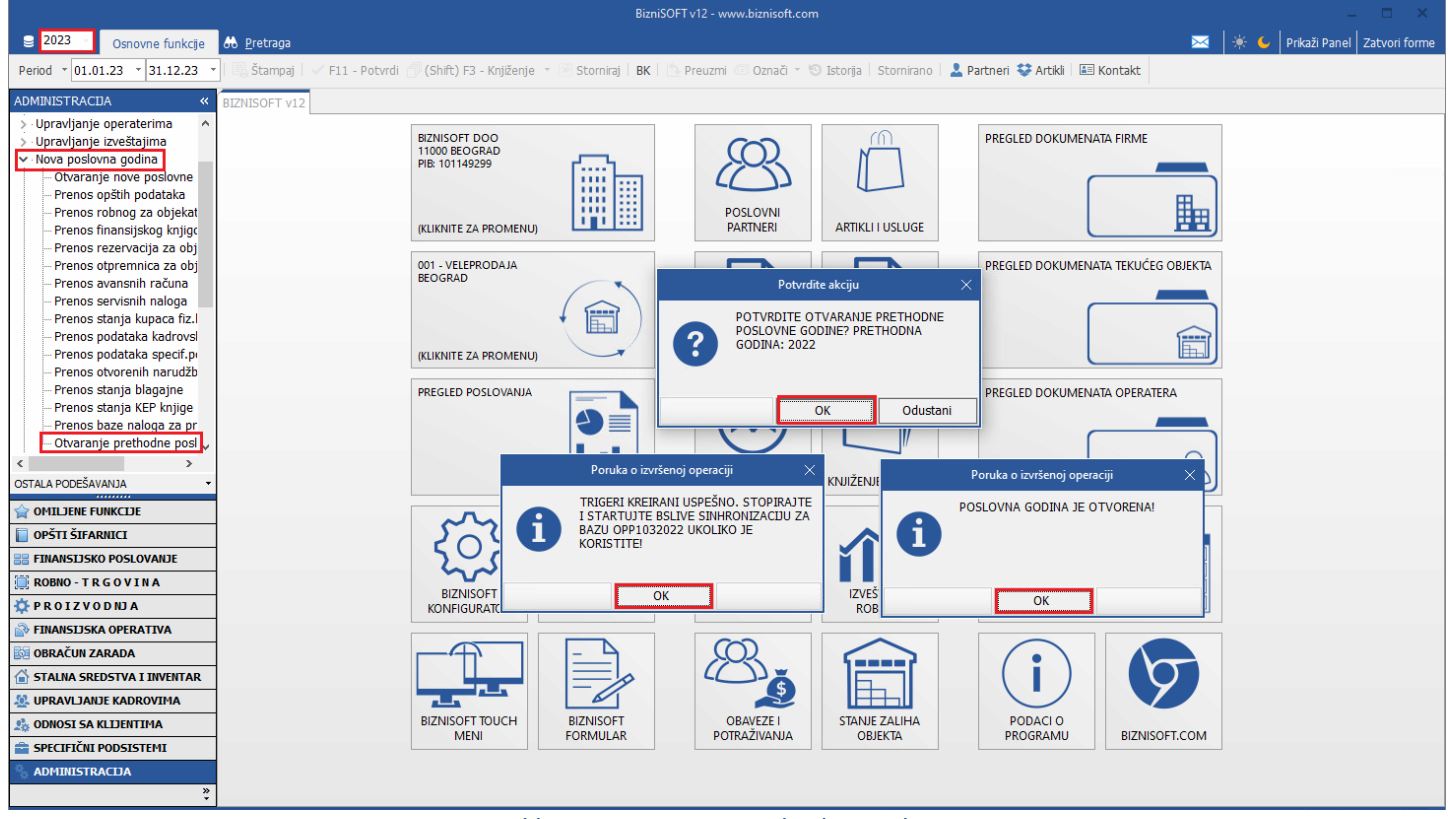

Slika 3 - Otvaranje prethodne godine

Posle ovoga u zaglavlju se izabere 2022. god. i opet sve poruke potvrde na OK.

1. Modul Finansijsko poslovanje – Propisani finansijski izveštaji – Uvoz najnovijih šifarnika i poruka se potvrdi na OK.

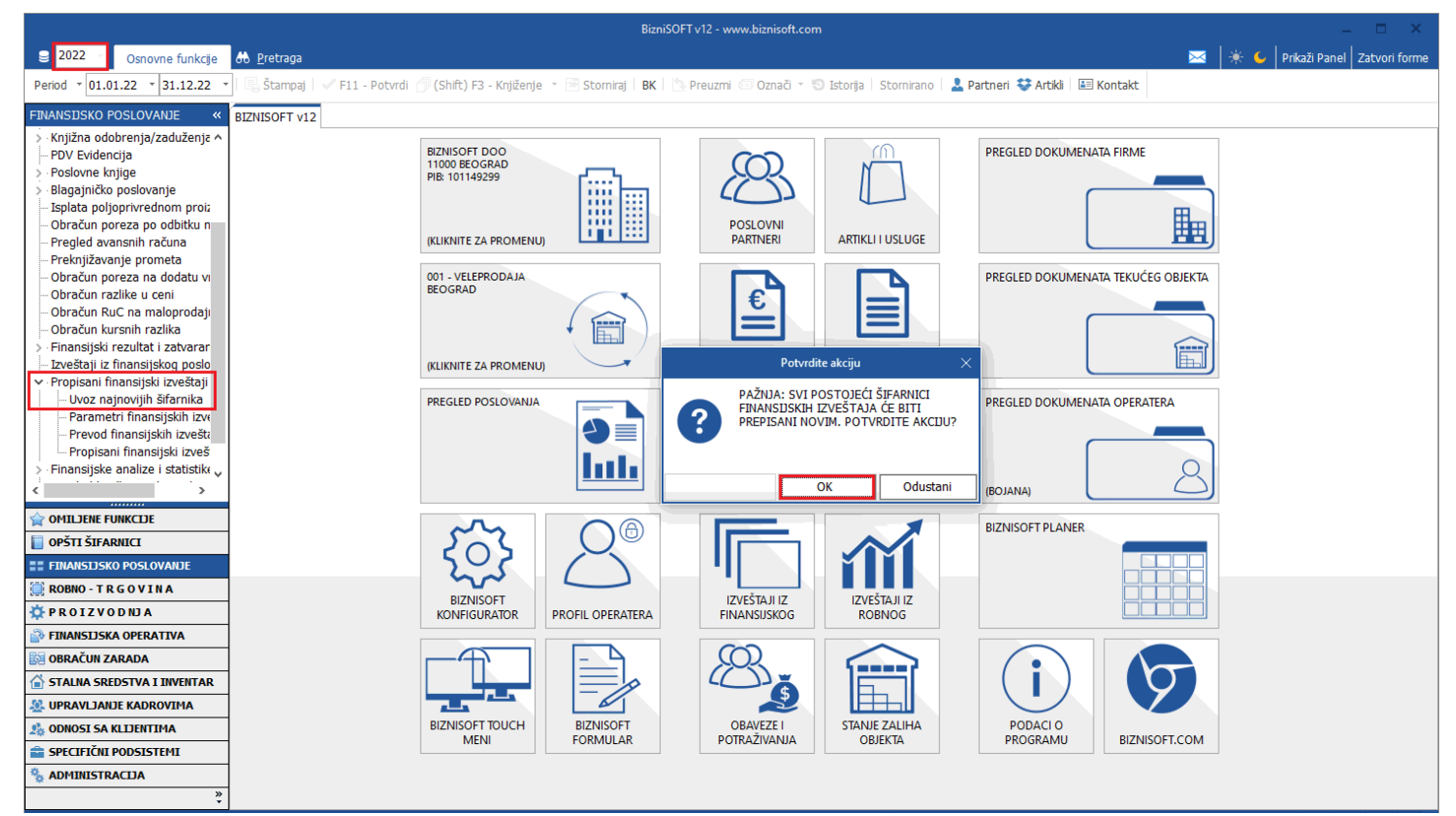

Slika 4 - Uvoz šifarnika za finansijske izveštaje

2. Uđe se u Propisani finansijski izveštaji i u zaglavlju klikne na F5 – Novi set i potvrdi poruka na OK, kako bi se formiralo zaglavlje.

|                                                                                                    |                                                               |                                           |            |                                          |                                           | BizniSOFT v12 - www.biznisoft.com |                  |                                                             |          |    |                                                                          |                   |                           |
|----------------------------------------------------------------------------------------------------|---------------------------------------------------------------|-------------------------------------------|------------|------------------------------------------|-------------------------------------------|-----------------------------------|------------------|-------------------------------------------------------------|----------|----|--------------------------------------------------------------------------|-------------------|---------------------------|
| $\approx$ 2022<br>Osnovne funkcije                                                                                                    | <b>8</b> Pretraga                                             |                                           |            |                                          |                                           |                                   |                  |                                                             |          |    |                                                                          |                   |                           |
| $\cdot$ 01.01.22 $\cdot$ 31.12.22<br>Period                                                                                                    | Štampaj                                                       |                                           |            |                                          |                                           |                                   |                  |                                                             |          |    |                                                                          |                   |                           |
| FINANSIJSKO POSLOVANJE                                                                                                    | BIZNISOFT v12 Propisani finansijski izveštaji X               |                                           |            |                                          |                                           |                                   |                  |                                                             |          |    |                                                                          |                   |                           |
| > Knjižna odobrenja/zaduženja ^                                                                                                    | Šifra Opis seta izveštaja                                     |                                           |            | Datum OD Datum DO                        |                                           |                                   |                  | Pregled finansijskih izveštaja Parametri kreiranja napomena |          |    |                                                                          |                   |                           |
| <b>PDV Evidencija</b><br>- Poslovne knjige<br>Blagajničko poslovanje<br>Isplata poljoprivrednom proi:<br>Obračun poreza po odbitku n<br>Pregled avansnih računa | <nema podataka="" prikaz="" za=""></nema>                     |                                           |            |                                          |                                           |                                   |                  | Rbr datumod datumdo Naziv finansijskog izveštaja            |          | PG | PG PS PG KS Tip iskazivania<br><nema podataka="" prikaz="" za=""></nema> | APR tip izveštaja | Kontni plan   Šifr   Opis |
| Preknjižavanje prometa<br>Obračun poreza na dodatu vi                                                                                                    | F5 - Novi set                                                 |                                           | Obriši set | Prenesi set                              |                                           |                                   |                  |                                                             |          |    |                                                                          |                   |                           |
| Obračun razlike u ceni                                                                                                    | Šifra Naziv finansijskog izveštaja                            |                                           |            | Tip iskazivanja                          | $APR$ <sup><math>\frac{1}{5}</math></sup> |                                   |                  |                                                             |          |    |                                                                          |                   |                           |
| Obračun RuC na maloprodaji                                                                                                    | 031 BILANS STANJA - MIKRO                                     |                                           |            | MIKRO PRAVNO LICE Bilans                 |                                           |                                   |                  |                                                             |          |    |                                                                          |                   |                           |
| Obračun kursnih razlika                                                                                                    | 032 BILANS USPEHA - MIKRO                                     |                                           |            | <b>MIKRO PRAVNO LICE</b>                 | Bilans                                    |                                   |                  |                                                             |          |    |                                                                          |                   |                           |
| Finansijski rezultat i zatvarar                                                                                                    | 033 STATISTIČKI IZVEŠTAJ                                      |                                           |            | VAŽI ZA SVE                              | <b>Statist</b>                            |                                   |                  |                                                             |          |    |                                                                          |                   |                           |
| Izveštaji iz finansijskog poslo                                                                                                    | 034 BILANS STANJA                                             |                                           |            | <b>MSFI ZA MSP</b>                       | Bilans                                    |                                   |                  | Potvrdite akciju                                            |          |    |                                                                          |                   |                           |
| v Propisani finansijski izveštaji                                                                                                    | 035 BILANS USPEHA<br>036 IZVEŠTAJ O OSTALOM REZULTATU         |                                           |            | <b>MSFI ZA MSP</b><br><b>MSFI ZA MSP</b> | Bilans<br>Izvešt                          |                                   |                  |                                                             |          |    |                                                                          |                   |                           |
| Uvoz najnovijih šifarnika                                                                                                    | 037 IZVEŠTAJ O TOKOVIMA GOTOVINE                              |                                           |            | <b>MSFI ZA MSP</b>                       | Izvešt                                    |                                   | <b>IZVEŠTAJA</b> | POTVRDITE KREIRANJE NOVOG SET                               |          |    |                                                                          |                   |                           |
| Parametri finansijskih izve                                                                                                    | 038 IZVEŠTAJ O PROMENAMA NA KAPITALU                          |                                           |            | MSFI ZA MSP                              | Izvešt                                    | $\ddot{?}$                        |                  |                                                             |          |    |                                                                          |                   |                           |
| Prevod finansijskih izvešti                                                                                                    | 042 NAPOMENE UZ FINANSIJSKE IZVEŠTAJE MIKRO PRAVNO LICE Napon |                                           |            |                                          |                                           |                                   |                  |                                                             |          |    |                                                                          |                   |                           |
| - Propisani finansijski izveš<br>Finansijske analize i statistike                                                                                               |                                                               |                                           |            |                                          |                                           |                                   |                  |                                                             |          |    |                                                                          |                   |                           |
|                                                                                                    |                                                               |                                           |            |                                          |                                           |                                   |                  | OK                                                          | Odustani |    |                                                                          |                   |                           |
| $\rightarrow$                                                                                                    |                                                               |                                           |            |                                          |                                           |                                   |                  |                                                             |          |    |                                                                          |                   |                           |
| <b>OMILJENE FUNKCIJE</b>                                                                                                    |                                                               |                                           |            |                                          |                                           |                                   |                  |                                                             |          |    |                                                                          |                   |                           |
| OPŠTI ŠIFARNICI                                                                                                    | $\langle$                                                     |                                           |            |                                          | $\rightarrow$                             |                                   |                  |                                                             |          |    |                                                                          |                   |                           |
| <b><i>EE FINANSIJSKO POSLOVANJE</i></b>                                                                                                    | Kreiraj Izabran                                               | $\Box$ PSZFI                              |            | SVE Obriši izveštaj                      |                                           |                                   |                  |                                                             |          |    |                                                                          |                   |                           |
| <b>ROBNO-TRGOVINA</b>                                                                                                    | RBR Set Datum OD Datum DO PG                                  |                                           |            | PG PS PG KS                              |                                           |                                   |                  |                                                             |          |    |                                                                          |                   |                           |
| <b>DEPROIZVODNJA</b>                                                                                                    |                                                               |                                           |            |                                          |                                           |                                   |                  |                                                             |          |    |                                                                          |                   |                           |
| FINANSIJSKA OPERATIVA                                                                                                    |                                                               |                                           |            |                                          |                                           |                                   |                  |                                                             |          |    |                                                                          |                   |                           |
| <b>OBRAČUN ZARADA</b>                                                                                                    |                                                               |                                           |            |                                          |                                           |                                   |                  |                                                             |          |    |                                                                          |                   |                           |
| STALNA SREDSTVA I INVENTAR                                                                                                    |                                                               | <nema podataka="" prikaz="" za=""></nema> |            |                                          |                                           |                                   |                  |                                                             |          |    |                                                                          |                   |                           |
| <b>M. UPRAVLJANJE KADROVIMA</b>                                                                                                    |                                                               |                                           |            |                                          |                                           |                                   |                  |                                                             |          |    |                                                                          |                   |                           |
| <b>ODNOSI SA KLIJENTIMA</b>                                                                                                    |                                                               |                                           |            |                                          |                                           |                                   |                  |                                                             |          |    |                                                                          |                   |                           |
| SPECIFIČNI PODSISTEMI                                                                                                    |                                                               |                                           |            |                                          |                                           |                                   |                  |                                                             |          |    |                                                                          |                   |                           |
| <b>ADMINISTRACIJA</b>                                                                                                    | He et < 0 od 0 > > > H + - - - - x + * * T                    |                                           |            |                                          | $\langle$ )                               |                                   |                  |                                                             |          |    |                                                                          |                   |                           |
| $\overline{a}$                                                                                                    | Preračunaj Snimi izmene                                       |                                           |            | Prikaži                                  | I.                                        | <b>Uvezi XML</b>                  | Kontrola         |                                                             |          |    | <b>APR</b>                                                               | Izvezi podatke    | <b>Stampaj</b>            |

Slika 5 - Kreiranje seta u prethodnoj godini

3. Klikne se na odgovarajući obrazac, pa na Kreiraj Izabrani, poruka koja posle toga izađe potvrdi se na OK, pa se klikne na Uvezi XML.

|                                                              |                                                 |                                                         |                            |                   |                  |                       | BizniSOFT v12 - www.biznisoft.com |          |                                                             |    |  |  |                                 |  |                   |                |                                                 |                           |
|--------------------------------------------------------------|-------------------------------------------------|---------------------------------------------------------|----------------------------|-------------------|------------------|-----------------------|-----------------------------------|----------|-------------------------------------------------------------|----|--|--|---------------------------------|--|-------------------|----------------|-------------------------------------------------|---------------------------|
| $\approx$ 2022<br>Osnovne funkcije                           | <b>8</b> Pretraga                               |                                                         |                            |                   |                  |                       |                                   |          |                                                             |    |  |  |                                 |  |                   |                | $\frac{1}{2}$ C   Prikaži Panel   Zatvori forme |                           |
| $\cdot$ 01.01.22 $\cdot$ 31.12.22<br>Period                  | Štampaj                                         |                                                         |                            |                   |                  |                       |                                   |          |                                                             |    |  |  |                                 |  |                   |                |                                                 |                           |
| <b>FINANSIJSKO POSLOVANJE</b>                                | BIZNISOFT v12 Propisani finansijski izveštaji X |                                                         |                            |                   |                  |                       |                                   |          |                                                             |    |  |  |                                 |  |                   |                |                                                 |                           |
| Knjižna odobrenja/zaduženja ^                                | Šifra   Opis seta izveštaja                     |                                                         |                            | Datum OD Datum DO |                  |                       |                                   |          | Pregled finansijskih izveštaja Parametri kreiranja napomena |    |  |  |                                 |  |                   |                |                                                 |                           |
| <b>PDV Evidencija</b>                                        |                                                 | 0001 REDOVNI IZVEŠTAJI ZA 2022 GODINU                   |                            | 01.01.22 31.12.22 |                  | Rbr datumod           | datumdo                           |          | Naziv finansijskog izveštaja                                | PG |  |  | PG PS PG KS Tip iskazivania     |  | APR tip izveštaja |                |                                                 | Kontni plan   Šifr   Opis |
| Poslovne knjige                                              |                                                 |                                                         |                            |                   |                  | 001 01.01.22 31.12.22 |                                   |          | <b>BILANS STANJA - MIKRO</b>                                |    |  |  | MIKRO PRAVNO LICE Bilans stanja |  |                   |                | KPL2021PDP                                      | 0001 Red                  |
| Blagajničko poslovanje                                       |                                                 |                                                         |                            |                   |                  |                       |                                   |          |                                                             |    |  |  |                                 |  |                   |                |                                                 |                           |
| Isplata poljoprivrednom proi:<br>Obračun poreza po odbitku n |                                                 |                                                         |                            |                   |                  |                       |                                   |          |                                                             |    |  |  |                                 |  |                   |                |                                                 |                           |
| Pregled avansnih računa                                      |                                                 |                                                         |                            |                   |                  |                       |                                   |          |                                                             |    |  |  |                                 |  |                   |                |                                                 |                           |
| Preknjižavanje prometa                                       | F5 - Novi set                                   | Ohriši set                                              |                            | Prenesi set       |                  |                       |                                   |          |                                                             |    |  |  |                                 |  |                   |                |                                                 |                           |
| Obračun poreza na dodatu vi<br>Obračun razlike u ceni        | Šifra Naziv finansijskog izveštaja              |                                                         | Tip iskazivanja            |                   | APR              |                       |                                   |          |                                                             |    |  |  |                                 |  |                   |                |                                                 |                           |
| Obračun RuC na maloprodaji                                   | 031 BILANS STANJA - MIKRO                       |                                                         | MIKRO PRAVNO LICE Bilans   |                   |                  |                       |                                   |          |                                                             |    |  |  |                                 |  |                   |                |                                                 |                           |
| Obračun kursnih razlika                                      | 032 BILANS USPEHA - MIKRO                       |                                                         | MIKRO PRAVNO LICE Bilans   |                   |                  |                       |                                   |          |                                                             |    |  |  |                                 |  |                   |                |                                                 |                           |
| Finansijski rezultat i zatvarar                              | 033 STATISTIČKI IZVEŠTAJ                        |                                                         | VAŽI ZA SVE                |                   | <b>Statist</b>   |                       |                                   |          |                                                             |    |  |  |                                 |  |                   |                |                                                 |                           |
| Izveštaji iz finansijskog poslo                              | 034 BILANS STANJA<br>035 BILANS USPEHA          |                                                         | MSFI ZA MSP<br>MSFI ZA MSP |                   | Bilans<br>Bilans |                       |                                   |          |                                                             |    |  |  |                                 |  |                   |                |                                                 |                           |
| v Propisani finansijski izveštaji                            |                                                 | 036 IZVEŠTAJ O OSTALOM REZULTATU                        | <b>MSFI ZA MSP</b>         |                   | Izveš            |                       |                                   |          |                                                             |    |  |  |                                 |  |                   |                |                                                 |                           |
| Uvoz najnovijih šifarnika<br>Parametri finansiiskih izve     |                                                 | 037 IZVEŠTAJ O TOKOVIMA GOTOVINE                        | <b>MSFI ZA MSP</b>         |                   | Izvešt           |                       |                                   |          |                                                             |    |  |  |                                 |  |                   |                |                                                 |                           |
| Prevod finansijskih izvešta                                  |                                                 | 038 IZVEŠTAJ O PROMENAMA NA KAPITALU                    | MSFI ZA MSP                |                   | Izvešt           |                       |                                   |          |                                                             |    |  |  |                                 |  |                   |                |                                                 |                           |
| - Propisani finansijski izveš                                |                                                 | 042 NAPOMENE UZ FINANSIJSKE IZVEŠTAJE MIKRO PRAVNO LICE |                            |                   | Napon            |                       |                                   |          | Poruka o nastaloj grešci                                    |    |  |  |                                 |  |                   |                |                                                 |                           |
| Finansijske analize i statistike                             |                                                 |                                                         |                            |                   |                  |                       |                                   |          |                                                             |    |  |  |                                 |  |                   |                |                                                 |                           |
| $\rightarrow$                                                |                                                 |                                                         |                            |                   |                  |                       |                                   |          | NE POSTOJE SAČUVANI PODACI ZA<br>IZVEŠTAJ                   |    |  |  |                                 |  |                   |                |                                                 |                           |
| <b>OMILJENE FUNKCIJE</b>                                     |                                                 |                                                         |                            |                   |                  |                       |                                   |          |                                                             |    |  |  |                                 |  |                   |                |                                                 |                           |
| OPŠTI ŠIFARNICI                                              |                                                 |                                                         |                            |                   | $\rightarrow$    |                       |                                   |          |                                                             |    |  |  |                                 |  |                   |                |                                                 |                           |
|                                                              | Kreiraj Izabran                                 | <b>PSZFI</b>                                            | SVE Obriši izveštaj        |                   |                  |                       |                                   |          |                                                             |    |  |  |                                 |  |                   |                |                                                 |                           |
| <b><i>EE FINANSIJSKO POSLOVANJE</i></b>                      |                                                 | RBR Set Datum OD Datum DO PG                            | <b>PG PS PG KS</b>         |                   |                  |                       |                                   |          |                                                             | OK |  |  |                                 |  |                   |                |                                                 |                           |
| <b>ROBNO-TRGOVINA</b><br><b>DEPROIZVODNJA</b>                | 001 0001 01.01.22                               | 31.12.22                                                |                            |                   |                  |                       |                                   |          |                                                             |    |  |  |                                 |  |                   |                |                                                 |                           |
| FINANSIJSKA OPERATIVA                                        |                                                 |                                                         |                            |                   |                  |                       |                                   |          |                                                             |    |  |  |                                 |  |                   |                |                                                 |                           |
| OBRAČUN ZARADA                                               |                                                 |                                                         |                            |                   |                  |                       |                                   |          |                                                             |    |  |  |                                 |  |                   |                |                                                 |                           |
| STALNA SREDSTVA I INVENTAR                                   |                                                 |                                                         |                            |                   |                  |                       |                                   |          |                                                             |    |  |  |                                 |  |                   |                |                                                 |                           |
| <b>UPRAVLJANJE KADROVIMA</b>                                 |                                                 |                                                         |                            |                   |                  |                       |                                   |          |                                                             |    |  |  |                                 |  |                   |                |                                                 |                           |
| <b>ODNOSI SA KLIJENTIMA</b>                                  |                                                 |                                                         |                            |                   |                  |                       |                                   |          |                                                             |    |  |  |                                 |  |                   |                |                                                 |                           |
| Ê SPECIFIČNI PODSISTEMI                                      |                                                 |                                                         |                            |                   |                  |                       |                                   |          |                                                             |    |  |  |                                 |  |                   |                |                                                 |                           |
| <b>ADMINISTRACIJA</b>                                        |                                                 | н н + 1 od 1 → » » + - - - - х <del>с</del> * * Т       |                            |                   | $\langle$ >      |                       |                                   |          |                                                             |    |  |  |                                 |  |                   |                |                                                 |                           |
| $\ddot{\cdot}$                                               | Preračunaj Snimi izmene                         |                                                         |                            | Prikaži           | u                | Uvezi XML             |                                   | Kontrola |                                                             |    |  |  | <b>APR</b>                      |  |                   | Izvezi podatke |                                                 | Štampaj                   |

Slika 6 - Kreiranje obrazaca i uvoz istih

4. Izabere se isti taj obrazac koji se prethodno sa APR-a preuzeo i sačuvao na desktop ili u nekom folderu i uveze se.

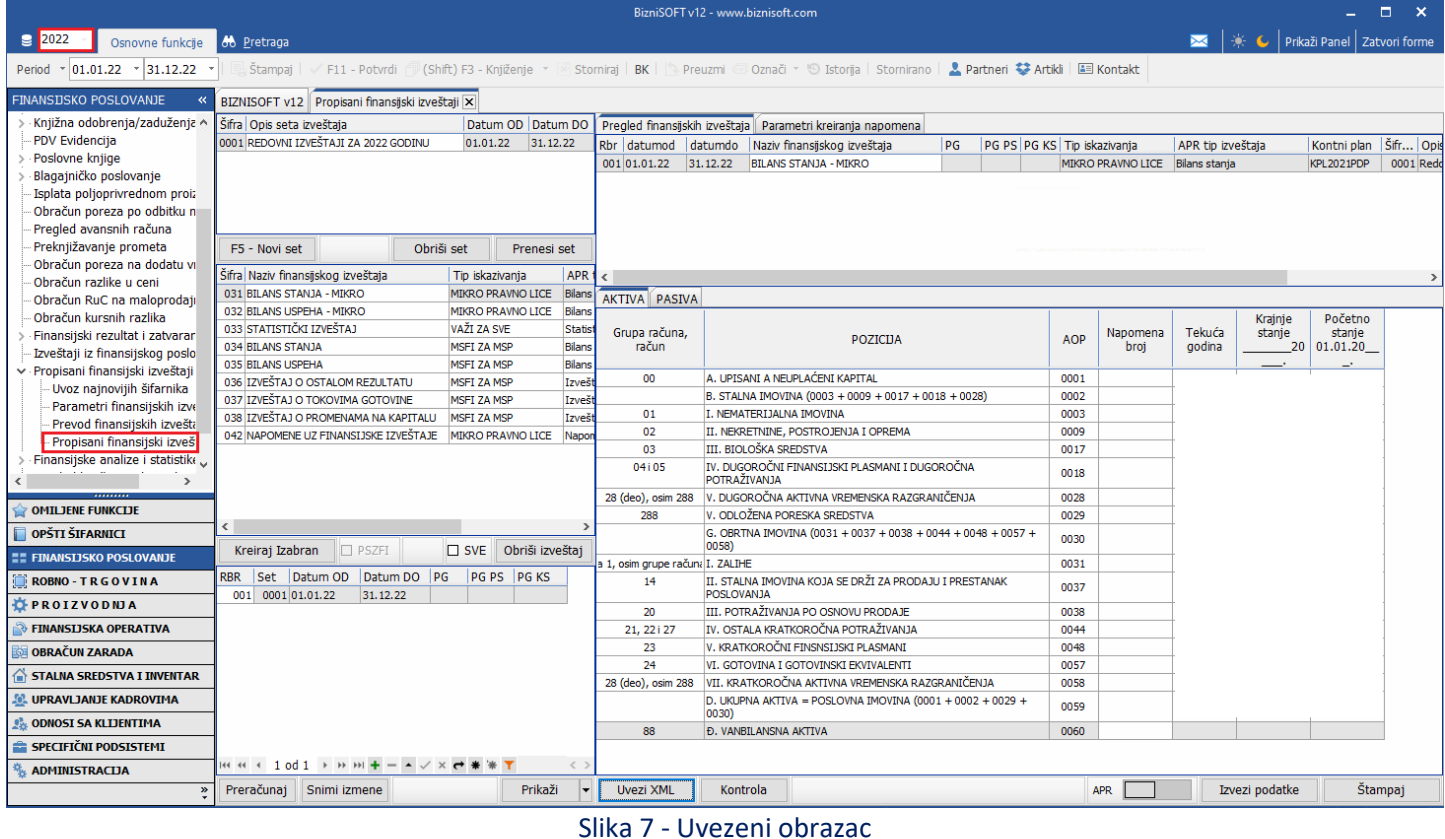

I tako se po istom principu uvezu i sledeći obrasci koji imaju u setu, pa kad se svi uvezu klikne se na Prenesi set i obe poruke potvrde na OK.

Druga mogućnost koja postoji je da se unese ručno nalog početnog stanja u 2022. god., da se kroz drugi nalog unese promet po svim kontima u toku godine (period 02.01. – 31.12.22.), pa da se formiraju obrasci za 2022. god. u programu i onda prenesete set.

Treća opcija je da nakon formiranja obrazaca u 2023. god. se popune ručno kolone Krajnje stanje (Bilans stanja), odnosno Prethodna godina (Bilans uspeha, Statistički izveštaj, Izveštaj o ostalom rezultatu, Izveštaj o tokovima gotovine).

#### AKTIVNOSTI U 2023. godini

<span id="page-6-0"></span>U modulu Finansijsko poslovanje – Finansijski rezultat i zatvaranje klasa, izabere se opcija Utvrđivanje finansijskog rezultata. Period u zaglavlju Biznisoft-a treba da bude 01.01.23 do 31.12.23 godine. U ovom koraku javlja se poruka "Korekcija poreza na dobit", gde korisnik treba da upiše obavezu za porez na dobit utvrđenu kroz Poreski bilans. Potvrđivanjem poruke na OK, automatski se formira nalog FR-1 u obradi naloga za glavnu knjigu, koji je u statusu Potvrđen. Potrebno je odraditi glavno knjiženje (modul Finansijsko poslovanje – Knjiženje naloga – OK /Obradi).

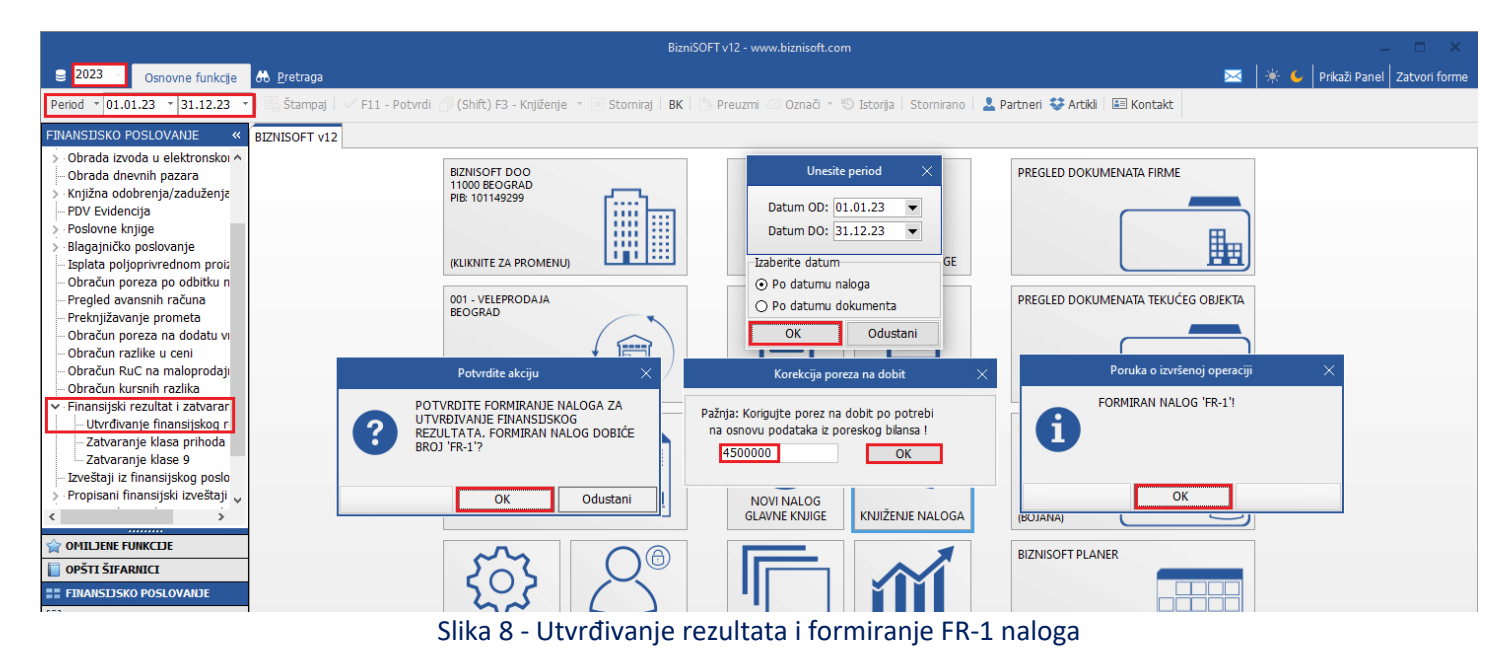

Sledeći korak je da se izabere opcija Zatvaranje klasa prihoda i rashoda čime će se u glavnoj knjizi formirati nalog FR-2 u statusu Potvrđen. Potrebno je odraditi glavno knjiženje (modul Finansijsko poslovanje – Knjiženje naloga – OK /Obradi).

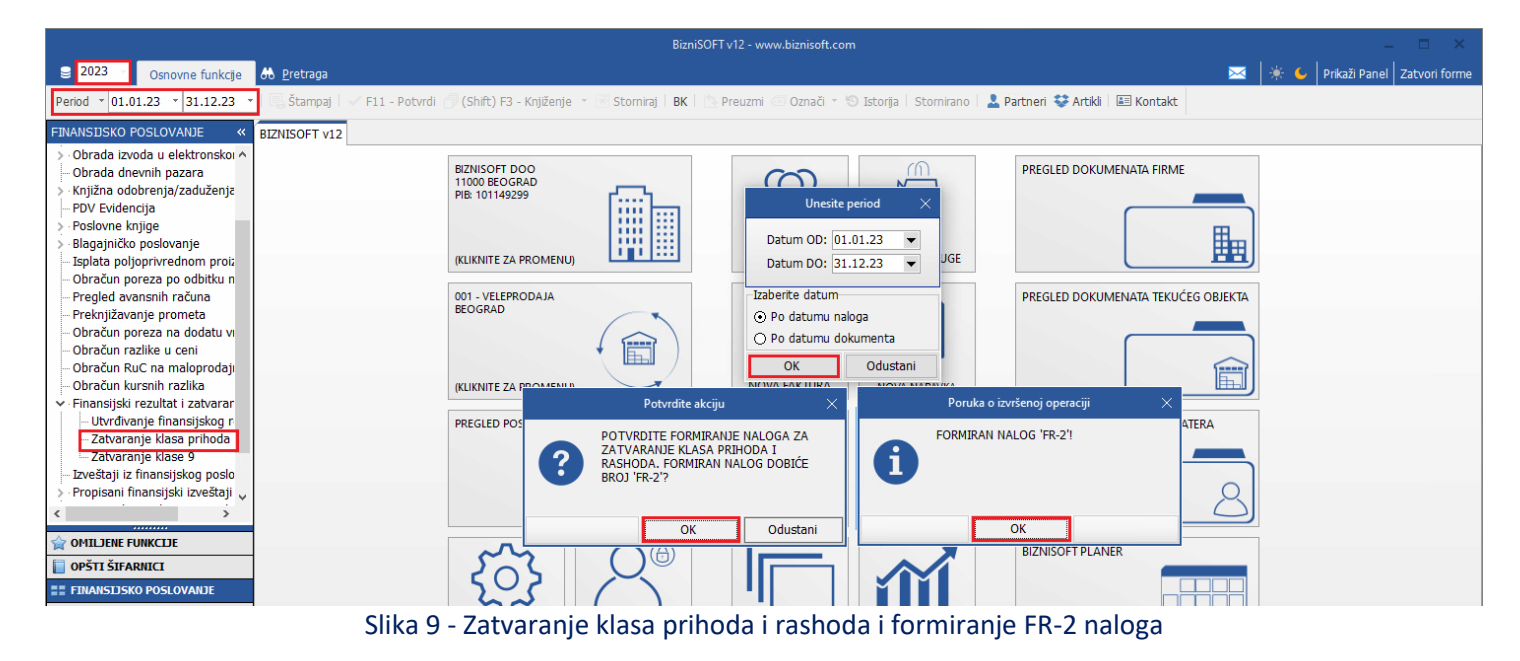

#### **Napomena:**

**Nalozi FR-1 i FR-2 u v12 se ne mogu stornirati, već klikom na dugme F11 – Potvrdi, isti se rasknjižavaju, a posle toga brišu, kako bi se ponovo mogli formirati ukoliko za time bude bilo potrebe.** 

Finansijski izveštaji se formiraju u modulu Finansijsko poslovanje – Propisani finansijski izveštaji – Propisani finansijski izveštaji. Klikne se na F5 – Novi set i potvrdi poruka za kreiranje novog seta na OK. Time će program automatski otvoriti u zaglavlju novi set finansijskih izveštaja, kome će dodeliti šifru, opis i period na koji se odnosi.

#### *[www.biznisoft.com](http://www.biznisoft.com/)* Strana: 7 Strana: 7 Strana: 7 Strana: 7 Strana: 7 Strana: 7 Strana: 7 Strana: 7 Strana: 7 Strana: 7 Strana: 7 Strana: 7 Strana: 7 Strana: 7 Strana: 7 Strana: 7 Strana: 7 Strana: 7 Strana: 7 Strana: 7 St

## Bilans stanja

- <span id="page-7-0"></span>1. Klikne se na Bilans stanja koji se odnosi na mikro pravno lice ili koji se odnosi na MSFI za MSP ili drugo pravno lice (u zavisnosti od kontnog plana i onoga šta je definisano u polju Razvrstavanje za FI).
- 2. Klikne se na Kreiraj Izabran, popuni se odgovarajuće polje PG KS (upisuje se šifra iz prethodne godine), pa na dugme Preračunaj – OK.

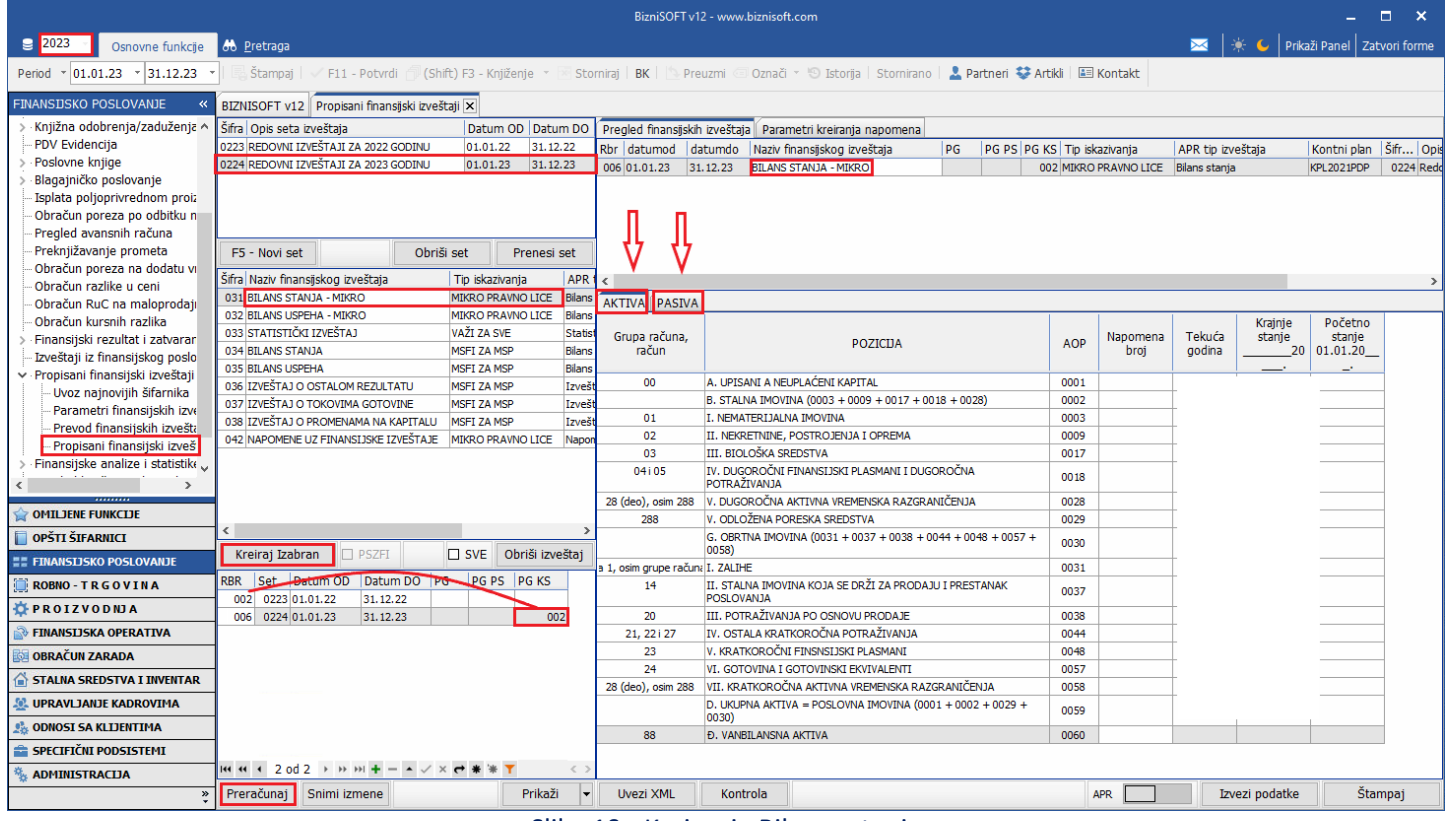

Slika 10 - Kreiranje Bilansa stanja

- 3. U slučaju da nepostoji izveštaj iz prethodne godine u BizniSoft-u ili isti nije uvezen ili formiran u prethodnoj godini, onda se ručno popunjava kolona za prethodnu godinu – Krajnje stanje. Kada se ručno popune polja Krajnje stanje, obavezno treba kliknuti na polje Snimi izmene.
- 4. Iznosi na svim AOP-ima mogu da se menjaju i ručno unose. Ukoliko se izmeni neki iznos program će ponovo izračunati zbirove, ako se klikne na dugme Preračunaj, pa na poruku ODUSTANI. Kada su svi podaci uneti i tačni klikne se na Snimi izmene.

#### Bilans uspeha

- <span id="page-8-0"></span>1. Klikne se na Bilans uspeha koji se odnosi na mikro pravno lice ili koji se odnosi na MSFI za MSP ili drugo pravno lice (u zavisnosti od kontnog plana i onoga šta je definisano u polju Razvrstavanje za FI).
- 2. Klikne se na Kreiraj Izabran, popuni se odgovarajuće polje PG (upisuje se šifra iz prethodne godine), pa na dugme Preračunaj – OK.

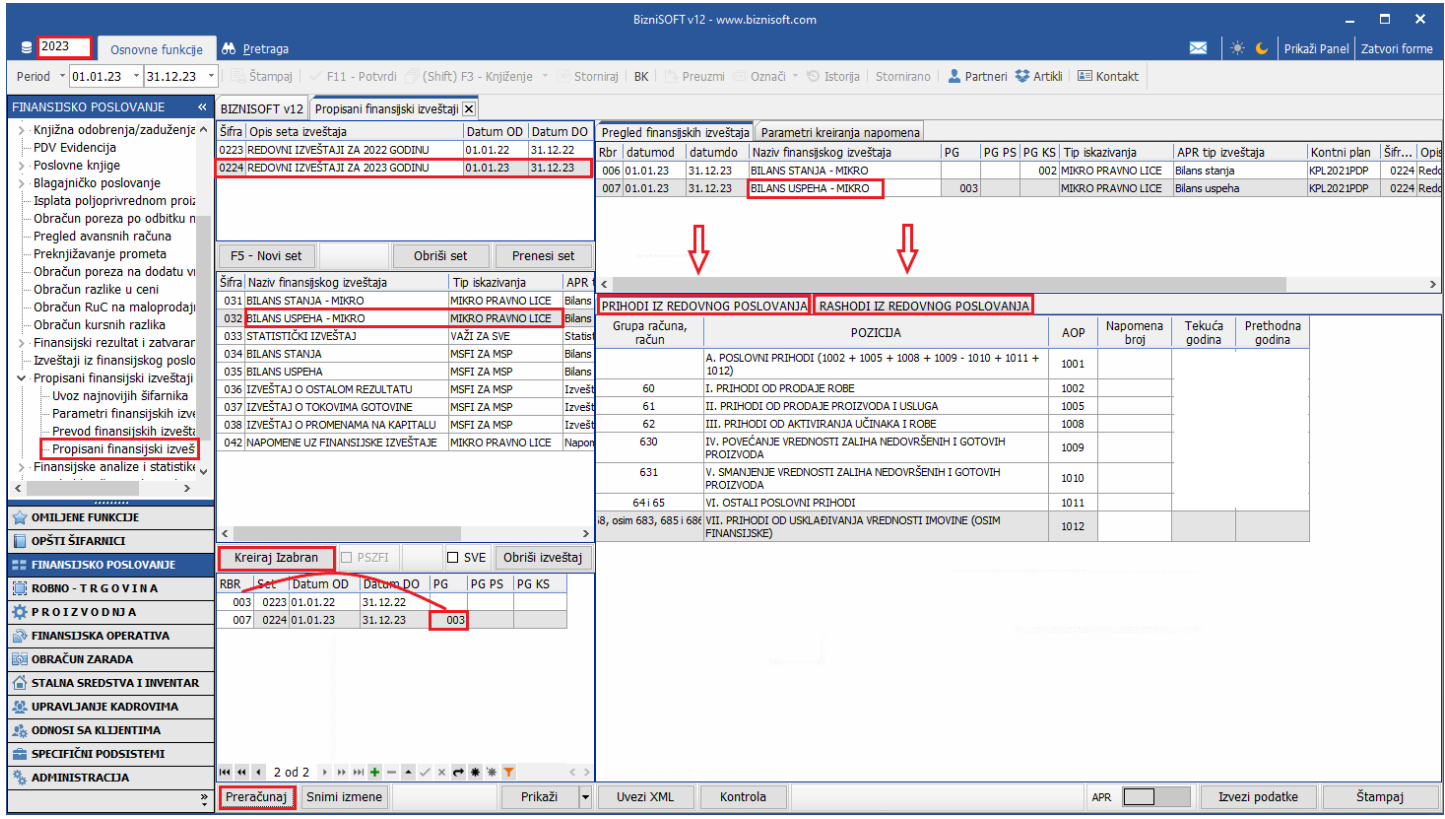

Slika 11 - Kreiranje Bilansa uspeha

- 3. U slučaju da nepostoji izveštaj iz prethodne godine u BizniSoft-u ili isti nije uvezen ili formiran u prethodnoj godini, onda se ručno popunjava kolona za prethodnu godinu – Prethodna godina. Kada se ručno popune polja Prethodna godina, obavezno treba kliknuti na polje Snimi izmene.
- 4. Iznosi na svim AOP-ima mogu da se menjaju i ručno unose. Ukoliko se izmeni neki iznos program će ponovo izračunati zbirove, ako se klikne na dugme Preračunaj, pa na poruku ODUSTANI. Kada su svi podaci uneti i tačni klikne se na Snimi izmene.

## Statistički izveštaj

- <span id="page-9-0"></span>1. Klikne se na Statistički izveštaj koji se odnosi na mikro pravno lice i na MSFI za MSP (Važi za sve) ili drugo pravno lice (u zavisnosti od kontnog plana i onoga šta je definisano u polju Razvrstavanje za FI).
- 2. Klikne se na Kreiraj Izabran, popuni se odgovarajuće polje PG (upisuje se šifra iz prethodne godine), pa na dugme Preračunaj – OK.

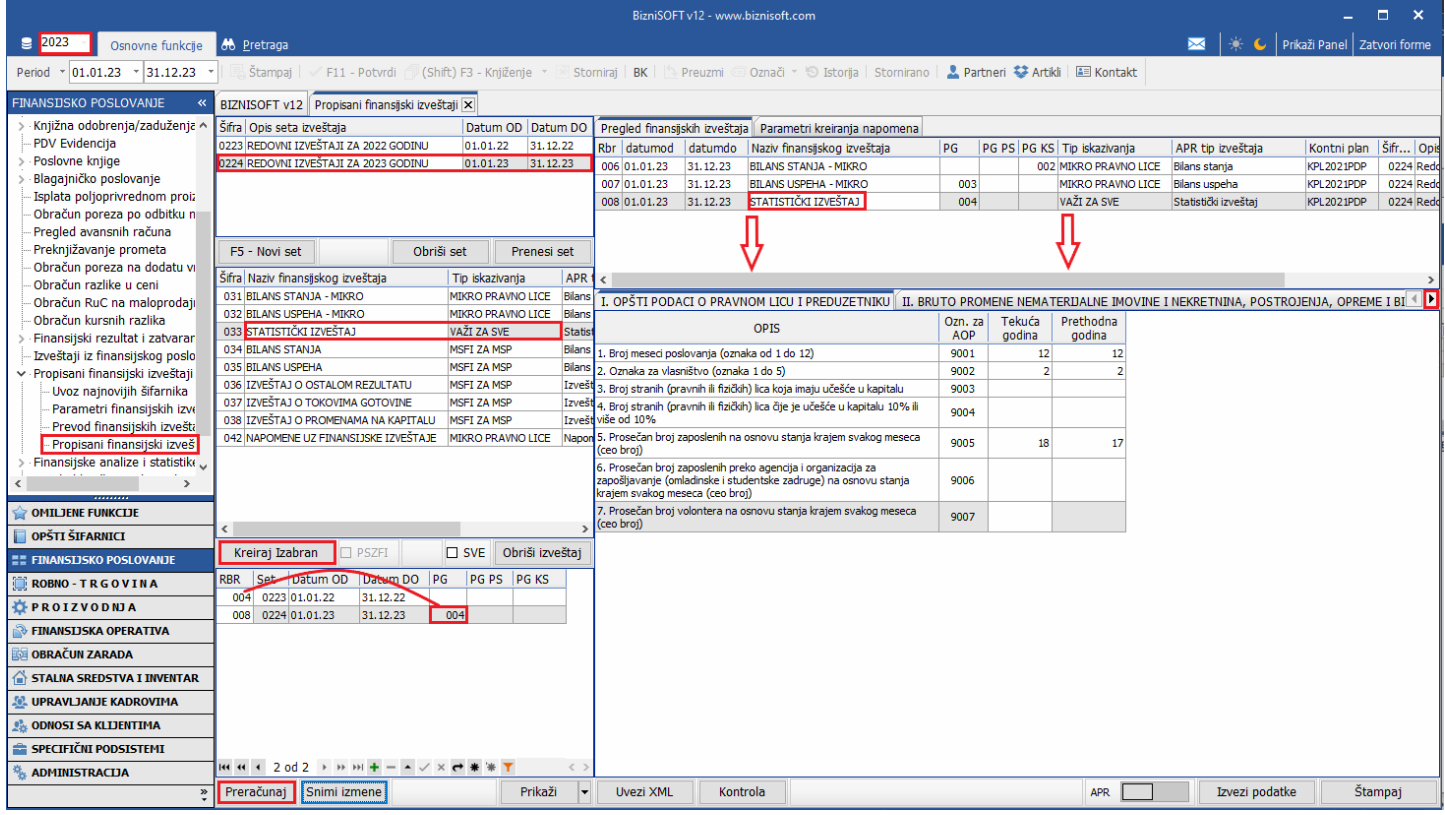

Slika 12 - Kreiranje Statističkog izveštaja

- 3. U ovom izveštaju postoje AOP-i koje korisnik mora sam da popuni, kao i da iskoriguje ako je nešto potrebno.
- 4. U slučaju da nepostoji izveštaj iz prethodne godine u BizniSoft-u ili isti nije uvezen ili formiran u prethodnoj godini, onda se ručno popunjava kolona za prethodnu godinu – Prethodna godina. Kada se ručno popune polja Prethodna godina, obavezno treba kliknuti na polje Snimi izmene.
- 5. Iznosi na svim AOP-ima mogu da se menjaju i ručno unose. Ukoliko se izmeni neki iznos program će ponovo izračunati zbirove, ako se klikne na dugme Preračunaj, pa na poruku ODUSTANI. Kada su svi podaci uneti i tačni klikne se na Snimi izmene.

#### *Objašnjenje za polja PG, PG PS i PG KS :*

*1. "PG" – redni broj izveštaja za "Prethodna godina"* 

*2. "PG PS" – redni broj izveštaja za "Prethodna godina – početno stanje"* 

*3. "PG KS" – redni broj izveštaja za "Prethodna godina – Krajnje stanje"*

*U odgovarajuće polje upisujete RBR istog izveštaja iz seta iz prethodne godine, koji može da se razlikuje od firme do firme.*

Pored Bilansa stanja, Bilansa uspeha i Statističkog izveštaja, u programu se mogu formirati i Izveštaj o ostalom rezultatu i Izveštaj o promenama na kapitalu.

Izveštaj o tokovima gotovine je samo delimično odrađen tako da se ovaj izveštaj mora korigovati i ručno popuniti.

## Kontrola SET-a izveštaja

<span id="page-10-0"></span>Kad su formirani svi potrebni obrasci, klikne se na dugme Kontrola, kako bi se proverila ispravnost SET-a izveštaja.

|                                                              |                                                                                 |                                       |                    |                                                                                                    |                                                                          |                                                                                                    | $\Box$ |                             |              |                                  |                                     |                |             |          |  |  |
|--------------------------------------------------------------|---------------------------------------------------------------------------------|---------------------------------------|--------------------|----------------------------------------------------------------------------------------------------|--------------------------------------------------------------------------|----------------------------------------------------------------------------------------------------|--------|-----------------------------|--------------|----------------------------------|-------------------------------------|----------------|-------------|----------|--|--|
| $\boxed{2023}$<br>Osnovne funkcije                           | <b>66</b> Pretraga                                                              |                                       |                    |                                                                                                    |                                                                          |                                                                                                    |        |                             |              |                                  | → C   Prikaži Panel   Zatvori forme |                |             |          |  |  |
| $\frac{1}{2}$ 31.12.23<br> 01.01.23 <br>Period               | 国 Štampaj<br>F11 - Potvrdi                                                      | (Shift) F3 - Knjiženje * Storniraj BK |                    |                                                                                                    |                                                                          | <b>Dreuzmi © Označi × ⑤ Istorija   Stornirano   ▲ Partneri 琴 Artikli   国 Kontakt</b>                                                                    |        |                             |              |                                  |                                     |                |             |          |  |  |
| <b>FINANSIJSKO POSLOVANJE</b>                                | BIZNISOFT v12 Propisani finansijski izveštaji X                                 |                                       |                    |                                                                                                    |                                                                          |                                                                                                    |        |                             |              |                                  |                                     |                |             |          |  |  |
| · Knjižna odobrenja/zaduženja ^                              | Šifra Opis seta izveštaja                                                       |                                       | Datum OD Datum DO  |                                                                                                    |                                                                          | Pregled finansijskih izveštaja   Parametri kreiranja napomena                                                                                           |        |                             |              |                                  |                                     |                |             |          |  |  |
| <b>PDV Evidenciia</b>                                        | 0223 REDOVNI IZVEŠTAJI ZA 2022 GODINU                                           | 01.01.22                              | 31.12.22           | Rbr datumod                                                                                                    | datumdo                                                                  | Naziv finansiiskog izveštaja                                                                                                    | PG     | PG PS PG KS Tip iskazivanja |              |                                  | APR tip izveštaja                   |                | Kontni plan | Šifr Opi |  |  |
| Poslovne knjige                                              | 0224 REDOVNI IZVEŠTAJI ZA 2023 GODINU                                           | 01.01.23                              | 31.12.23           | 006 01.01.23                                                                                                    | 31.12.23                                                                 | <b>BILANS STANJA - MIKRO</b>                                                                                                    |        |                             |              | 002 MIKRO PRAVNO LICE            | Bilans stania                       |                | KPL2021PDP  | 0224 Red |  |  |
| Blagajničko poslovanje                                       |                                                                                 |                                       |                    | 007 01.01.23                                                                                                    | 31.12.23                                                                 | <b>BILANS USPEHA - MIKRO</b>                                                                                                    | 003    |                             |              | <b>MIKRO PRAVNO LICE</b>         | Bilans uspeha                       |                | KPL2021PDP  | 0224 Red |  |  |
| Isplata poljoprivrednom proiz<br>Obračun poreza po odbitku n |                                                                                 |                                       |                    | 008 01.01.23                                                                                                    | 31.12.23                                                                 | STATISTIČKI IZVEŠTAJ                                                                                                    | 004    |                             | VAŽI ZA SVE  |                                  | Statistički izveštaj                |                | KPL2021PDP  | 0224 Red |  |  |
| Pregled avansnih računa                                      |                                                                                 |                                       |                    | 009 01.01.23                                                                                                    | 31.12.23                                                                 | NAPOMENE UZ FINANSIJSKE IZVEŠTAJE                                                                                                    |        |                             |              | MIKRO PRAVNO LICE Napomene uz FI |                                     |                | KPL2021PDP  | 0224 Red |  |  |
| Preknjižavanje prometa                                       | Obriši set<br>F5 - Novi set                                                     |                                       | Prenesi set        |                                                                                                    |                                                                          |                                                                                                    |        |                             |              |                                  |                                     |                |             |          |  |  |
| Obračun poreza na dodatu vi<br>Obračun razlike u ceni        | Šifra Naziv finansijskog izveštaja                                              | Tip iskazivania                       | <b>APR</b>         |                                                                                                    |                                                                          |                                                                                                    |        |                             |              |                                  |                                     |                |             |          |  |  |
| Obračun RuC na maloprodaji                                   | 031 BILANS STANJA - MIKRO                                                       | MIKRO PRAVNO LICE                     | Bilans             | <b>AKTIVA PASIVA</b>                                                                                                  |                                                                          |                                                                                                    |        |                             |              |                                  |                                     |                |             |          |  |  |
| Obračun kursnih razlika                                      | 032 BILANS USPEHA - MIKRO                                                       | <b>MIKRO PRAVNO LICE</b>              | Bilans             |                                                                                                    |                                                                          |                                                                                                    |        |                             |              |                                  |                                     | Krajnje        | Početno     |          |  |  |
| Finansijski rezultat i zatvarar                              | 033 STATISTIČKI IZVEŠTAJ                                                        | AŽE ZA CVE<br><b>Tip poruke</b>       | سدها               | ID pra   Poruka/Greška kontrolnog pravila                                                                             |                                                                          |                                                                                                    |        | $\lambda$                   | <b>AOP</b>   | Napomena                         | Tekuća                              | stanie         | stanie      |          |  |  |
| Izveštaji iz finansijskog poslo                              | 034 BILANS STANJA                                                               | <b>C3</b> Greška                      | Interno            | Negativan iznos za AOP 0442 kolona 5                                                                                  |                                                                          |                                                                                                    |        |                             | broi         | godina                           |                                     | 20 01.01.20    |             |          |  |  |
| v - Propisani finansijski izveštaji                          | 035 BILANS USPEHA<br>036 IZVEŠTAJ O OSTALOM REZULTATU                           |                                       |                    |                                                                                                    |                                                                          | Bilans stanja, po pravilu, mora imati iskazano početno stanje za prethodni izveštajni period                                                            |        |                             | 0001         |                                  |                                     |                |             |          |  |  |
| Uvoz najnovijih šifarnika                                    | 037 IZVEŠTAJ O TOKOVIMA GOTOVINE                                                | Upozorenie 00010-0                    |                    |                                                                                                    |                                                                          | za obveznike koji vrše reklasifikaciju; Ukoliko podaci nisu prikazani, zakonski zastupnik                                                               |        |                             |              |                                  |                                     |                |             |          |  |  |
| Parametri finansijskih izve                                  | 038 IZVEŠTAJ O PROMENAMA NA KAPITALU                                            |                                       |                    | svojim potpisom potvrđuje ispravnost toga<br>If(A00595>(A04155+A04295+A04305+A04315).A04015=(A00595-A04155-A04295-A04 |                                                                          |                                                                                                    |        |                             |              | 5                                |                                     |                |             |          |  |  |
| Prevod finansijskih izvešta<br>- Propisani finansijski izveš | 042 NAPOMENE UZ FINANSIJSKE IZVEŠTAJE                                           | <b>C</b> Greška                       | 00047-0            | 305-A04315).True)                                                                                                    |                                                                          |                                                                                                    |        |                             | 0009         | 6                                |                                     |                |             |          |  |  |
| Finansijske analize i statistike.                            |                                                                                 | <b>C3</b> Greška                      | 00048-0            | 306-A04316), True)                                                                                                    | If(A00596>(A04156+A04296+A04306+A04316),A04016=(A00596-A04156-A04296-A04 |                                                                                                    |        |                             | 0017<br>0018 |                                  |                                     |                |             |          |  |  |
| $\rightarrow$                                                |                                                                                 | <b>C3</b> Greška                      | 00101-0            |                                                                                                    |                                                                          | Kontrolno pravilo zahteva slaganie bilansne aktive i pasive                                                                                             |        |                             |              |                                  |                                     |                |             |          |  |  |
| <b>OMILJENE FUNKCIJE</b>                                     |                                                                                 | <b>C3</b> Greška                      | 00102-0            |                                                                                                    |                                                                          | Kontrolno pravilo zahteva slaganje bilansne aktive i pasive                                                                                             |        |                             | 0028         |                                  |                                     |                |             |          |  |  |
|                                                              | ∢                                                                               | Upozorenje 10117-0                    |                    |                                                                                                    |                                                                          | Na poziciji Poreski rashod perioda nije iskazan podatak; Ukoliko podaci nisu prikazani,                                                                 |        |                             | 0029         |                                  |                                     |                |             |          |  |  |
| OPŠTI ŠIFARNICI                                              | Kreiraj Izabran<br>$\Box$ PSZFI                                                 |                                       |                    |                                                                                                    |                                                                          | zakonski zastupnik svojim potpisom potvrđuje ispravnost toga<br>Na poziciji Broj zaposlenih preko agencija i organizacija za zapošljavanje nije iskazan |        |                             | 0030         |                                  |                                     |                |             |          |  |  |
| <b><i>EE FINANSIJSKO POSLOVANJE</i></b>                      | Datum DO PG<br>RBR<br>Set Datum OD                                              | Upozorenje 90028-0                    |                    | ispravnost toga                                                                                                    |                                                                          | podatak: Ukoliko podaci nisu prokazani, zakonski zastupnik svojim potpisom potvrđuje                                                                    |        |                             | 0031         | 7                                |                                     |                |             |          |  |  |
| <b>ROBNO-TRGOVINA</b>                                        | 002 0223 01.01.22<br>31.12.22                                                   | Upozorenie 90031-0                    |                    |                                                                                                    |                                                                          | Na poziciji Prosečan broj volontera nije iskazan podatak; Ukoliko podaci nisu prokazani,                                                                |        |                             | 0037         |                                  |                                     |                |             |          |  |  |
| <b>DEROIZVODNJA</b>                                          | 006 0224 01.01.23<br>31.12.23                                                   |                                       |                    |                                                                                                    |                                                                          | zakonski zastupnik svojim potpisom potvrđuje ispravnost toga                                                                                            |        |                             | 0038         | 8                                |                                     |                |             |          |  |  |
| <b>EINANSIJSKA OPERATIVA</b>                                 |                                                                                 | <b>C3</b> Greška                      | 90058-0            | A90086=A00036                                                                                                    |                                                                          |                                                                                                    |        |                             | 0044         | $\ddot{\mathbf{q}}$              |                                     |                |             |          |  |  |
| <b>OBRAČUN ZARADA</b>                                        |                                                                                 | <b>C3</b> Greška<br><b>C3</b> Greška  | 90059-0<br>90066-0 | A90156=A00035<br>A90444=(A00315+A00375)                                                                               |                                                                          |                                                                                                    |        |                             | 0048<br>0057 | 10 <sup>10</sup><br>11           |                                     |                |             |          |  |  |
| STALNA SREDSTVA I INVENTAR                                   |                                                                                 | <b>C3</b> Greška                      | 90109-0            |                                                                                                    |                                                                          | (A90805+A90815+A90825+A90835+A90845+A90855+A90865+A90875+A90885=A10                                                                                     |        |                             | 0058         | 12                               |                                     |                |             |          |  |  |
| <b>AL UPRAVLJANJE KADROVIMA</b>                              |                                                                                 |                                       |                    | 166)                                                                                                    |                                                                          |                                                                                                    |        |                             | 0059         |                                  |                                     |                |             |          |  |  |
| <b>ODNOSI SA KLIJENTIMA</b>                                  |                                                                                 | <b>C3</b> Greška                      | 90125-0            | Rashodi kamata su deo finansijskih rashoda                                                                            |                                                                          | Dati kratkoročni krediti i zajmovi fizičkim licima i preduzetnicima su deo kratkoročnih                                                                 |        |                             | 0060         |                                  |                                     |                |             |          |  |  |
| SPECIFIČNI PODSISTEMI                                        |                                                                                 | C3 Greška                             | 90143-0            | finansiiskih nlasmana                                                                                                 |                                                                          |                                                                                                    |        |                             |              |                                  |                                     |                |             |          |  |  |
| <b>ADMINISTRACIJA</b>                                        | $144$ $4$ 2 od 2 $\rightarrow$ $14$ $14$ $  \rightarrow$ $\rightarrow$ $\times$ |                                       |                    |                                                                                                    |                                                                          |                                                                                                    |        |                             |              |                                  |                                     |                |             |          |  |  |
| $\rightarrow$                                                | Snimi izmene<br>Preračunaj                                                      |                                       | Prikaži            | <b>Uvezi XML</b>                                                                                                    | Kontrola                                                                 |                                                                                                    |        |                             |              | <b>APR</b>                       |                                     | Izvezi podatke |             | Štampaj  |  |  |

Slika 13 - Kontrola ispravnosti SET-a izveštaja

U pregledu će se pojaviti Tip poruke: da li je u pitanju Upozorenje ili Greška, broj ID pravila i Poruka/Greška kontrolnog pravila.

 $A = AOP$ 

prva četiri broja predstavljaju broj AOP-a poslednji 5 broj predstavlja kolonu u izveštaju

Primer: A90086 = A00036 Značenje: AOP 9008 kolona 6 mora biti jednak AOP-u 0003 kolona 6

Primer: A90444 = (A00315+A00375) Značenje AOP 9044 kolona 4 mora biti jednak zbiru AOP-a 0031 kolona 5 + AOP-u 0037 kolona 5 Svaki izveštaj (Bilans stanja, Bilans uspeha, Statistički izveštaj…) se može posebno izvoziti iz programa tako što se klikne na njega i na opciju Izvezi podatke, zapamti se negde na računaru i onda se ti xml fajlovi uvoze na sajtu APR-a. Pored ovoga, omogućen je uvoz pomoću BizniSoft ekstenzije za pretraživače Chrome, Opera i Edge čije uputstvo sledi, ako već nemate instaliranu ekstenziju.

## Instalacija i korišćenje BizniSoft ekstenzije

<span id="page-11-0"></span>Da bi smo maksimalno automatizovali postupak prenosa podataka iz BizniSoft-a u aplikaciju APR-a, razvili smo posebni dodatak (tzv. "ekstenziju") za Chrome, Opera i Edge browsere. Ova ekstenzija komunicira sa BizniSoft-om i popunjava potrebne finansijske izveštaje bez potrebe za importom/eksportom svakog pojedinačnog XML fajla posebno. Ekstenzija automatski popunjava i obrazac "Posebni podaci" (ukoliko su podaci u BizniSoft-u pripremljeni sa svim neophodnim elementima). Detaljno uputstvo za instalaciju ekstenzije na vašem pretraživaču (ukoliko istu nemate instaliranu), se nalazi na našem sajtu na linku<https://www.biznisoft.com/ekstenzija>

Trenutna verzija ekstenzije je 2.7. Verzije ekstenzije se menjaju u zavisnosti od prilagođavanja iste izmenama na portalima Poreske uprave (ESF) i APR.

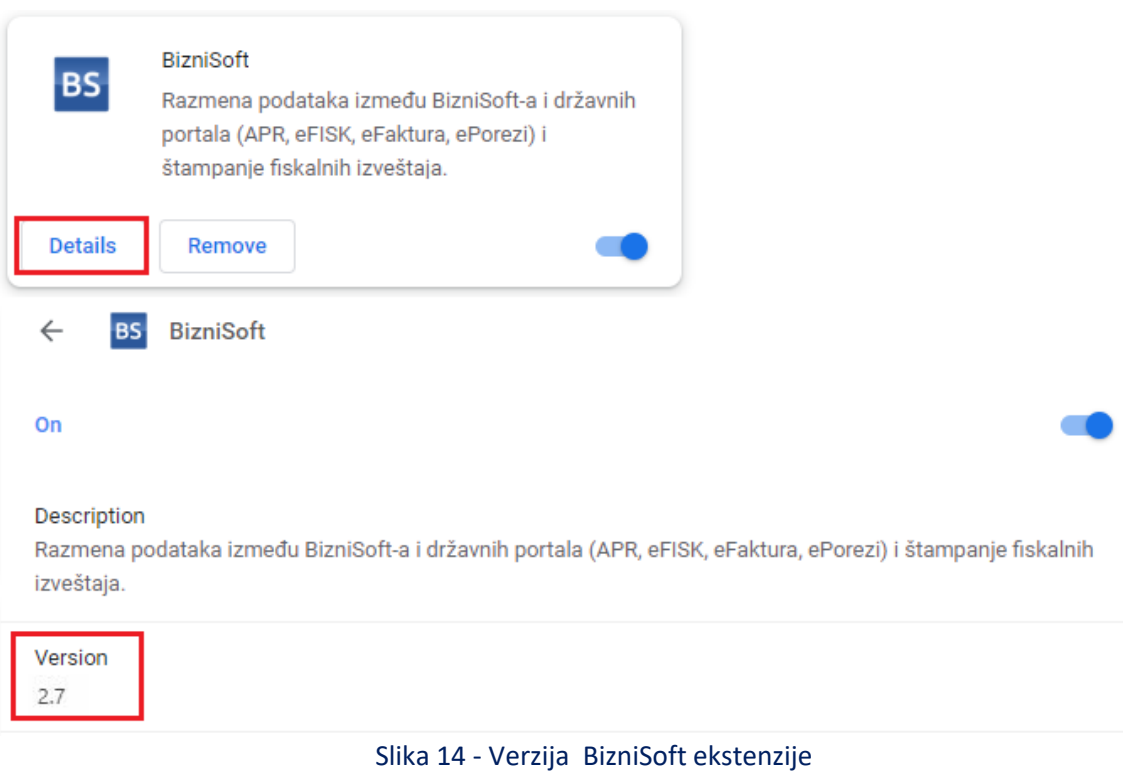

#### **Napomena: Ekstenzija ne radi na pretraživaču Mozila Firefox.**

Važna napomena: Prilikom kreiranja zahteva za predaju finansijskih izveštaja, APR je omogućio opciju Prepisivanje obrazaca, kako bi se automatski popunila prethodna godina u istim. Ukoliko se odlučite da ovu opciju čekirate i iskoristite, onda treba da znate da nećete moći uvoziti obrasce ni preko xml fajla, ni preko BizniSoft ekstenzije, jer će isti biti obrisani kad se obrasci učitaju, kao što i piše u njihovom obaveštenju. Onda obrasce popunjavate ručno u aplikaciji APR.

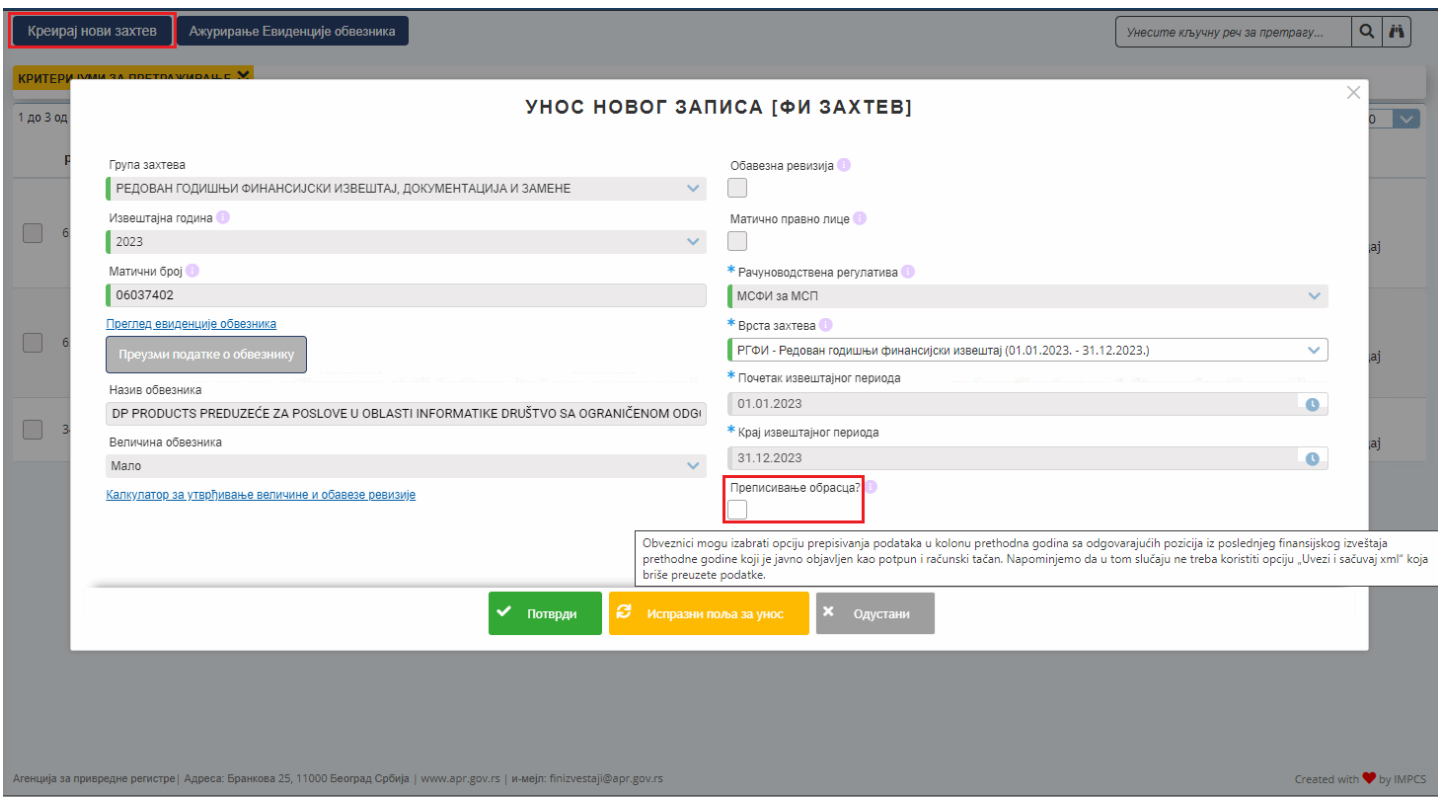

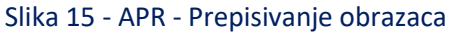

Da bi se omogućila komunikacija sa portalom APR-a neophodno je da se u BizniSoft-u aktivira poseban servis čije se dugme (APR) za aktivaciju nalazi u donjem delu forme Propisanih finansijskih izveštaja. Ovo dugme je podrazumevano isključeno kad se uđe u formu Propisanih finansijskih izveštaja, pa je potrebno da se pre importa uključi (klikom miša na desnu stranu).

|                                                              | BizniSOFT v12 - www.biznisoft.com                                                                       |              |             |                                                            |                          |               |                                       |                                                                                |                                                                     |                                                                                                    |     |                             |                                     |                                  | $\Box$                                          |                |               |          |  |  |
|--------------------------------------------------------------|----------------------------------------------------------------------------------------------------|--------------|-------------|------------------------------------------------------------|--------------------------|---------------|---------------------------------------|--------------------------------------------------------------------------------|---------------------------------------------------------------------|----------------------------------------------------------------------------------------------------|-----|-----------------------------|-------------------------------------|----------------------------------|-------------------------------------------------|----------------|---------------|----------|--|--|
| $\sqrt{2}$ 2023<br>Osnovne funkcije                          | <b>86</b> Pretraga                                                                                      |              |             |                                                            |                          |               |                                       |                                                                                |                                                                     |                                                                                                    |     |                             |                                     |                                  | <b>XX</b>   * ↓   Prikaži Panel   Zatvori forme |                |               |          |  |  |
| Period<br>$\frac{1}{2}$ 01.01.23 $\frac{1}{2}$ 31.12.23      | Štampai                                                                                                 |              |             |                                                            |                          |               |                                       |                                                                                |                                                                     | F11 - Potvrdi (Shift) F3 - Kniženie × Stornirai   BK     Preuzmi © Označi × 9 Istorija   Stornirano   2 Partneri * Artikli   EEI Kontakt |     |                             |                                     |                                  |                                                 |                |               |          |  |  |
| <b>FINANSIJSKO POSLOVANJE</b><br>$\ll$                       | BIZNISOFT v12 Propisani finansijski izveštaji X                                                         |              |             |                                                            |                          |               |                                       |                                                                                |                                                                     |                                                                                                    |     |                             |                                     |                                  |                                                 |                |               |          |  |  |
| Knjižna odobrenja/zaduženja ^                                | Šifra Opis seta izveštaja                                                                               |              |             |                                                            | Datum OD Datum DO        |               |                                       |                                                                                |                                                                     | Pregled finansijskih izveštaja   Parametri kreiranja napomena                                                                            |     |                             |                                     |                                  |                                                 |                |               |          |  |  |
| <b>PDV Evidencija</b>                                        | 0223 REDOVNI IZVEŠTAJI ZA 2022 GODINU<br>01.01.22<br>31.12.22                                           |              |             |                                                            |                          |               | F / datumod datumdo                   |                                                                                |                                                                     | Naziv finansijskog izveštaja                                                                                                    | PG  | PG PS PG KS Tip iskazivanja |                                     |                                  | APR tip izveštaja                               |                | Kontni plan   | Šifr Opi |  |  |
| Poslovne knjige                                              | 0224 REDOVNI IZVEŠTAJI ZA 2023 GODINU                                                                   |              | 01.01.23    | 31.12.23                                                   |                          | 006 01.01.23  | 31.12.23                              |                                                                                | <b>BILANS STANJA - MIKRO</b>                                        |                                                                                                    |     |                             | 002 MIKRO PRAVNO LICE Bilans stania |                                  |                                                 | KPL2021PDP     | 0224 Red      |          |  |  |
| Blagajničko poslovanje                                       |                                                                                                    |              |             |                                                            |                          |               | 007 01.01.23                          | 31.12.23                                                                       |                                                                     | <b>BILANS USPEHA - MIKRO</b>                                                                                                    | 003 |                             |                                     | MIKRO PRAVNO LICE                | <b>Bilans</b> uspeha                            |                | KPL2021PDP    | 0224 Red |  |  |
| Isplata poljoprivrednom proiz<br>Obračun poreza po odbitku n |                                                                                                    |              |             |                                                            |                          |               | 008 01.01.23                          | 31.12.23                                                                       |                                                                     | STATISTIČKI IZVEŠTAJ                                                                                                    | 004 |                             | VAŽI ZA SVE                         |                                  | Statistički izveštaj                            |                | KPL2021PDP    | 0224 Red |  |  |
| Pregled avansnih računa                                      |                                                                                                    |              |             |                                                            |                          |               | 009 01.01.23                          | 31.12.23                                                                       |                                                                     | NAPOMENE UZ FINANSIJSKE IZVEŠTAJE                                                                                                    |     |                             |                                     | MIKRO PRAVNO LICE Napomene uz FI |                                                 |                | KPL2021PDP    | 0224 Red |  |  |
| Preknjižavanje prometa                                       | F5 - Novi set                                                                                           |              | Obriši set  |                                                            | Prenesi set              |               |                                       |                                                                                |                                                                     |                                                                                                    |     |                             |                                     |                                  |                                                 |                |               |          |  |  |
| Obračun poreza na dodatu vi<br>Obračun razlike u ceni        | Šifra Naziv finansijskog izveštaja                                                                      |              |             | Tip iskazivanja                                            |                          | <b>APR</b>    | $\epsilon$                            |                                                                                |                                                                     |                                                                                                    |     |                             |                                     |                                  |                                                 |                |               |          |  |  |
| Obračun RuC na maloprodaji                                   | 031 BILANS STANJA - MIKRO                                                                               |              |             |                                                            | MIKRO PRAVNO LICE        | Bilans        | <b>AKTIVA</b> PASIVA                  |                                                                                |                                                                     |                                                                                                    |     |                             |                                     |                                  |                                                 |                |               |          |  |  |
| Obračun kursnih razlika                                      | 032 BILANS USPEHA - MIKRO                                                                               |              |             |                                                            | MIKRO PRAVNO LICE Bilans |               |                                       |                                                                                |                                                                     |                                                                                                    |     |                             |                                     |                                  |                                                 | Krajnje        | Početno       |          |  |  |
| Finansijski rezultat i zatvarar                              | 033 STATISTIČKI IZVEŠTAJ<br>VAŽI ZA SVE<br>Statis                                                       |              |             |                                                            |                          | Grupa računa, |                                       |                                                                                | <b>POZICUA</b>                                                      |                                                                                                    |     | <b>AOP</b>                  | Napomena                            | Tekuća                           | stanje                                          | stanje         |               |          |  |  |
| Izveštaji iz finansijskog poslo                              | 034 BILANS STANJA<br><b>MSFI ZA MSP</b><br>Bilans<br>035 BILANS LISPEHA<br>MSFI ZA MSP<br><b>Bilans</b> |              |             |                                                            |                          |               | račun                                 |                                                                                |                                                                     |                                                                                                    |     |                             |                                     | broj                             | godina                                          | 20             | 01.01.20<br>÷ |          |  |  |
| v Propisani finansijski izveštaji                            | 036 IZVEŠTAJ O OSTALOM REZULTATU                                                                        |              |             | MSFI ZA MSP                                                |                          | Izveš         | 00<br>A. UPISANI A NEUPLAĆENI KAPITAL |                                                                                |                                                                     |                                                                                                    |     | 0001                        |                                     |                                  |                                                 |                |               |          |  |  |
| Uvoz najnovijih šifarnika<br>Parametri finansijskih izve     | 037 IZVEŠTAJ O TOKOVIMA GOTOVINE                                                                        |              |             | <b>MSFI ZA MSP</b><br>Izveš<br><b>MSFI ZA MSP</b><br>Izveš |                          |               |                                       |                                                                                | B. STALNA IMOVINA (0003 + 0009 + 0017 + 0018 + 0028)                |                                                                                                    |     |                             |                                     |                                  | 1252                                            | 1252           |               |          |  |  |
| Prevod finansijskih izvešta                                  | 038 IZVEŠTAJ O PROMENAMA NA KAPITALU                                                                    |              |             |                                                            |                          |               | 01                                    |                                                                                | I. NEMATERIJALNA IMOVINA                                            |                                                                                                    |     |                             |                                     | $\mathbf{s}$                     | 686                                             | 686            |               |          |  |  |
| - Propisani finansijski izveš                                | 042 NAPOMENE UZ FINANSIJSKE IZVEŠTAJE                                                                   |              |             |                                                            | MIKRO PRAVNO LICE        | Napon         |                                       | 02<br>II. NEKRETNINE, POSTROJENJA I OPREMA                                     |                                                                     |                                                                                                    |     |                             |                                     | 6                                | 566                                             | 566            |               |          |  |  |
| Finansijske analize i statistike                             |                                                                                                    |              |             |                                                            |                          |               | 04i05                                 | 03<br>III. BIOLOŠKA SREDSTVA<br>IV. DUGOROČNI FINANSIJSKI PLASMANI I DUGOROČNA |                                                                     |                                                                                                    |     |                             | 0017                                |                                  |                                                 |                |               |          |  |  |
| $\rightarrow$                                                |                                                                                                    |              |             |                                                            |                          |               |                                       | 0018<br>POTRAŽIVANJA                                                           |                                                                     |                                                                                                    |     |                             |                                     |                                  |                                                 |                |               |          |  |  |
| <b>OMILJENE FUNKCIJE</b>                                     |                                                                                                    |              |             |                                                            |                          |               |                                       |                                                                                |                                                                     | 28 (deo), osim 288 V. DUGOROČNA AKTIVNA VREMENSKA RAZGRANIČENJA                                                                          |     |                             | 0028                                |                                  |                                                 |                |               |          |  |  |
| OPŠTI ŠIFARNICI                                              | $\epsilon$                                                                                              |              |             |                                                            |                          | $\rightarrow$ | 288                                   |                                                                                |                                                                     | V. ODLOŽENA PORESKA SREDSTVA<br>G. OBRTNA IMOVINA (0031 + 0037 + 0038 + 0044 + 0048 + 0057 +                                             |     |                             | 0029                                |                                  |                                                 |                |               |          |  |  |
|                                                              | Kreiraj Izabran                                                                                         | $\Box$ PSZFI |             |                                                            | □ SVE Obriši izveštaj    |               |                                       | 0058)                                                                          |                                                                     |                                                                                                    |     |                             | 0030                                |                                  | 199987                                          | 101884         |               |          |  |  |
| <b><i>EE FINANSTISKO POSLOVANJE</i></b>                      | Set Datum OD<br><b>RBR</b>                                                                              |              | Datum DO PG |                                                            | <b>PG PS PG KS</b>       |               | a 1. osim grupe računa I. ZALIHE      |                                                                                |                                                                     |                                                                                                    |     |                             | 0031                                | $\overline{7}$                   | 355                                             | 132            |               |          |  |  |
| <b>ROBNO-TRGOVINA</b>                                        | 002<br>0223 01.01.22                                                                                    | 31.12.22     |             |                                                            |                          |               | 14                                    | <b>POSLOVANJA</b>                                                              |                                                                     | II. STALNA IMOVINA KOJA SE DRŽI ZA PRODAJU I PRESTANAK                                                                                   |     |                             | 0037                                |                                  |                                                 |                |               |          |  |  |
| PROIZVODNJA                                                  | 006 0224 01.01.23                                                                                       | 31.12.23     |             |                                                            |                          | 002           | 20                                    |                                                                                |                                                                     | III. POTRAŽIVANJA PO OSNOVU PRODAJE                                                                                                    |     |                             | 0038                                | 8 <sup>1</sup>                   | 2499                                            | 2821           |               |          |  |  |
| <b>EINANSIJSKA OPERATIVA</b>                                 |                                                                                                    |              |             |                                                            |                          |               | 21, 22i 27                            |                                                                                |                                                                     | IV. OSTALA KRATKOROČNA POTRAŽIVANJA                                                                                                    |     |                             | 0044                                | 9                                | 94                                              | 12             |               |          |  |  |
| <b>OBRAČUN ZARADA</b>                                        |                                                                                                    |              |             |                                                            |                          |               | 23<br>24                              |                                                                                |                                                                     | V. KRATKOROČNI FINSNSIJSKI PLASMANI<br>VI. GOTOVINA I GOTOVINSKI EKVIVALENTI                                                             |     |                             | 0048<br>0057                        | 10 <sup>1</sup><br>11            | 92056<br>104961                                 | 2577<br>96326  |               |          |  |  |
| STALNA SREDSTVA I INVENTAR                                   |                                                                                                    |              |             |                                                            |                          |               |                                       |                                                                                | 28 (deo), osim 288 VII, KRATKOROČNA AKTIVNA VREMENSKA RAZGRANIČENJA |                                                                                                    |     | 0058                        | 12                                  | 22                               | 16                                              |                |               |          |  |  |
| <b>SOL UPRAVLJANJE KADROVIMA</b>                             |                                                                                                    |              |             |                                                            |                          |               |                                       |                                                                                |                                                                     | D. UKUPNA AKTIVA = POSLOVNA IMOVINA (0001 + 0002 + 0029 +                                                                                |     |                             | 0059                                |                                  | 201239                                          | 103136         |               |          |  |  |
| <b>CONOSI SA KLIJENTIMA</b>                                  |                                                                                                    |              |             |                                                            |                          |               | 88                                    | 0030)                                                                          | <b>Đ. VANBILANSNA AKTIVA</b>                                        |                                                                                                    |     |                             | 0060                                |                                  |                                                 |                |               |          |  |  |
| SPECIFIČNI PODSISTEMI                                        |                                                                                                    |              |             |                                                            |                          |               |                                       |                                                                                |                                                                     |                                                                                                    |     |                             |                                     |                                  |                                                 |                |               |          |  |  |
| <b>ADMINISTRACIJA</b>                                        | <b>HO HO + 2 od 2 → H HI + - - / × <del>d</del> * * T</b>                                               |              |             |                                                            |                          | $\epsilon$ :  |                                       |                                                                                |                                                                     |                                                                                                    |     |                             |                                     |                                  |                                                 |                |               |          |  |  |
| »                                                            | Preračunaj Snimi izmene                                                                                 |              |             |                                                            | Prikaži                  | u             | <b>Uvezi XML</b>                      |                                                                                | Kontrola                                                            |                                                                                                    |     |                             |                                     | <b>APR</b>                       |                                                 | Izvezi podatke |               | Štampaj  |  |  |

Slika 16 - Aktivacija servisa APR

Prilikom prvog uključivanja javiće se poruka (samo prvi put) na koju je potrebno kliknuti na "Allow access"

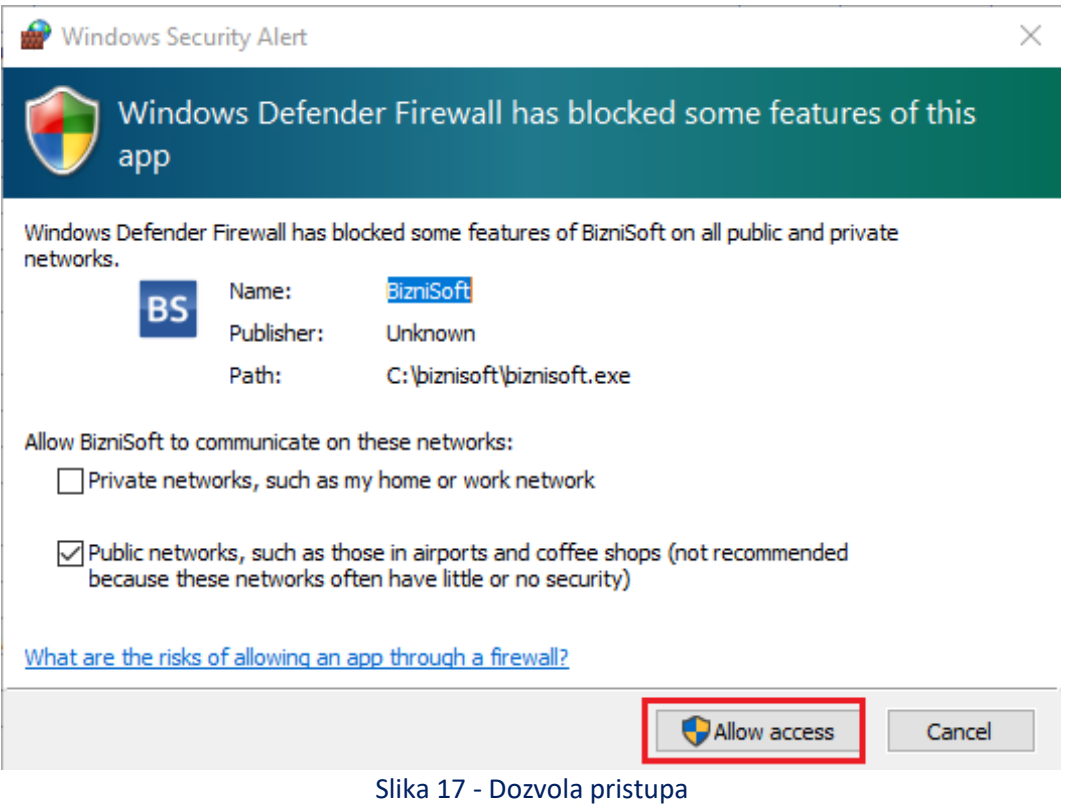

Kad se otvori Poseban informacioni sistem Agencije za predaju finansijskih izveštaja, u donjem desnom delu prozora biće dugme "Uvezi podatke iz BizniSoft-a".

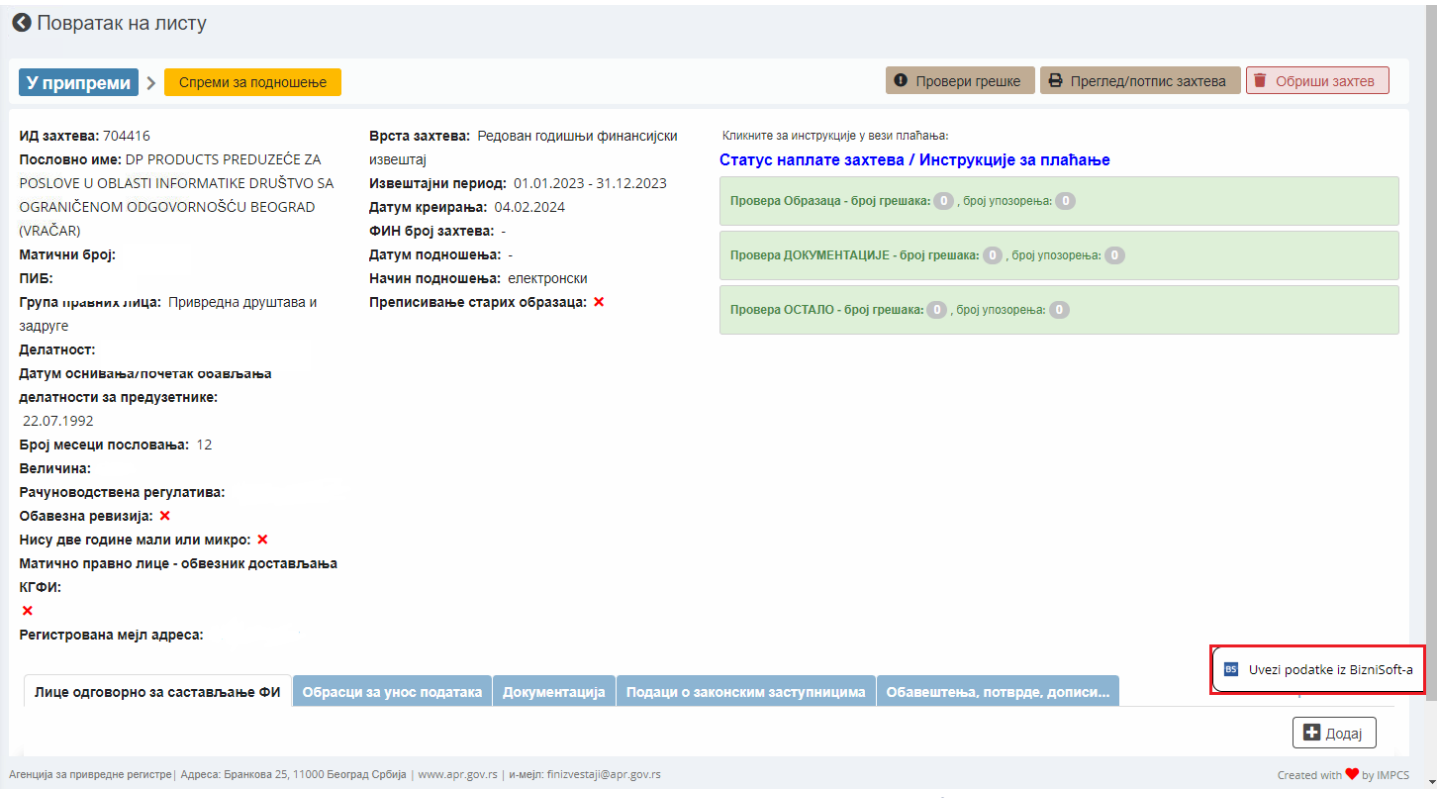

Slika 18 - opcija Uvezi podatke iz BizniSoft-a

Klikom na **Uvezi podatke iz BizniSoft-a** u donjem levom uglu će izaći poruka Pozivanje APR server za upit nad izveštajima, a na sredini prozor za uvoz izveštaja. Izveštaje možete uvesti izborom Svi izveštaji, pa Uvezi ili klikom na padajući meni gde možete da izaberete svaki posebno, pa Uvezi.

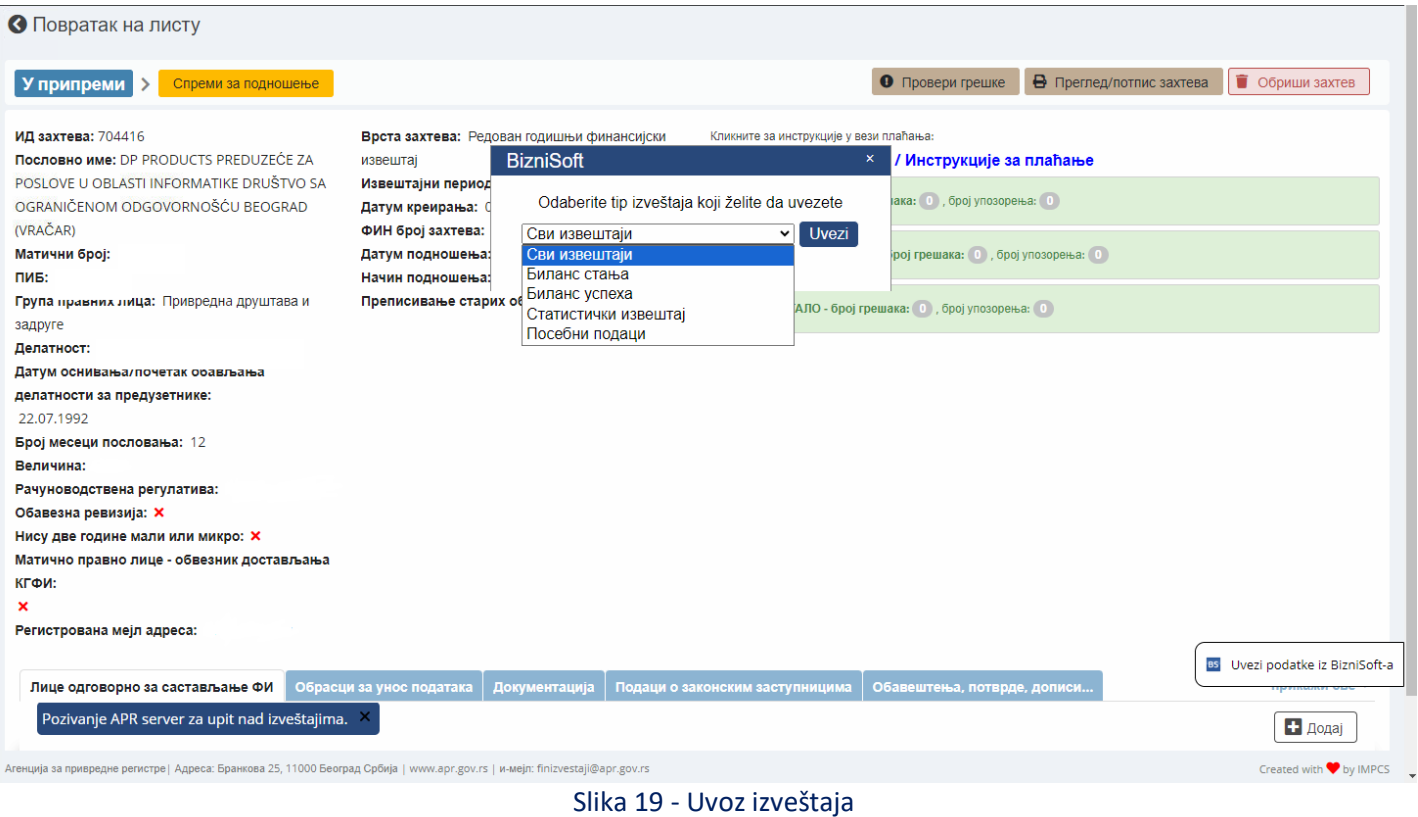

Ukoliko, posle klika na polje Uvezi izađe poruka da je došlo do greške prilikom povezivanja sa serverom, to znači da nije omogućena komunikaciju sa portalom APR-a, odnosno da nije aktivirano dugme APR u propisanim finansijskim izveštajima u BizniSoft-u.

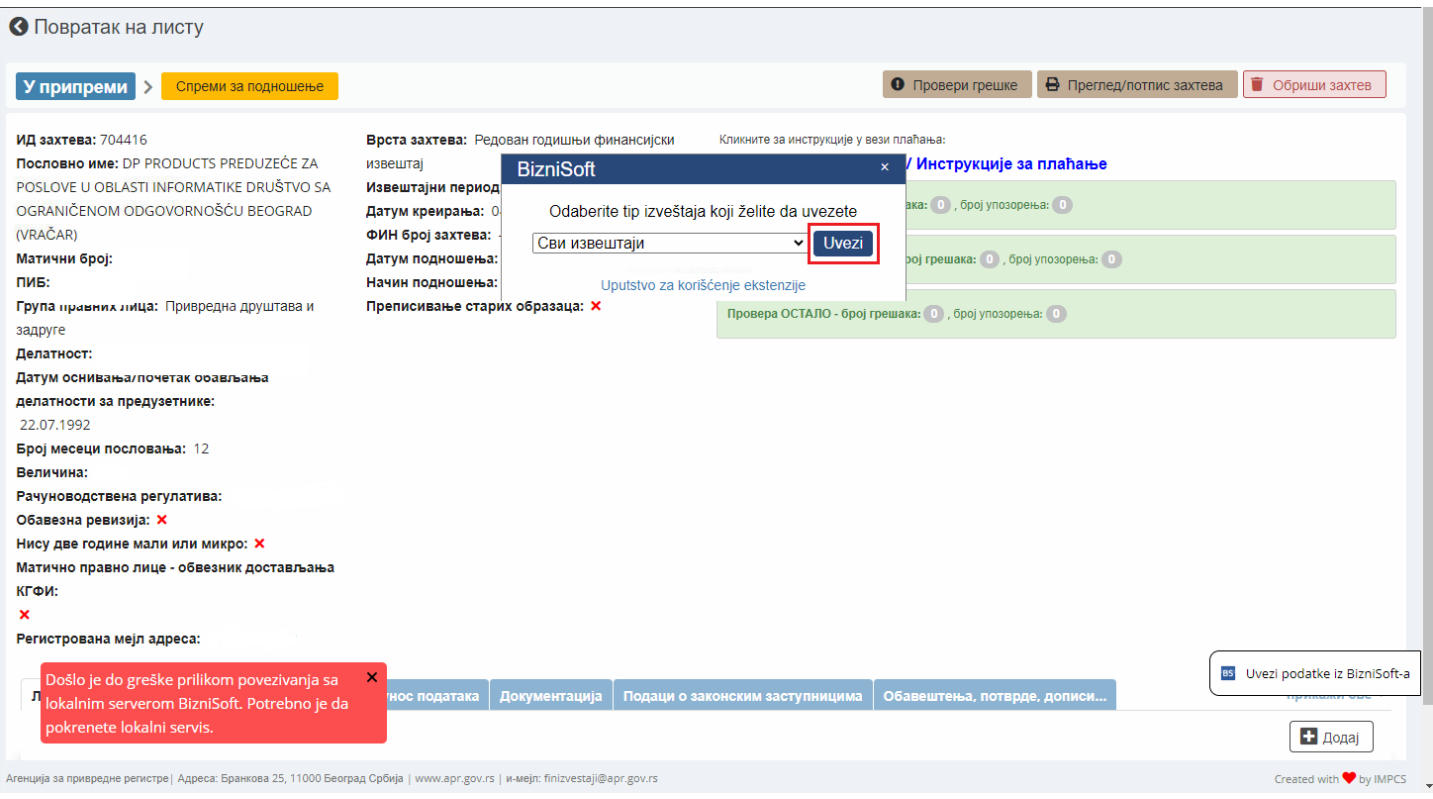

Slika 20 - Nije aktivno dugme APR u BizniSoft-u

Ako izađe poruka da se ne podudara matični broj firme, to znači da na APR-u firma u koju se pokušavaju uvesti obrasci nije ista kao firma u BizniSoft-u iz koje se pokušavaju izvesti obrasci.

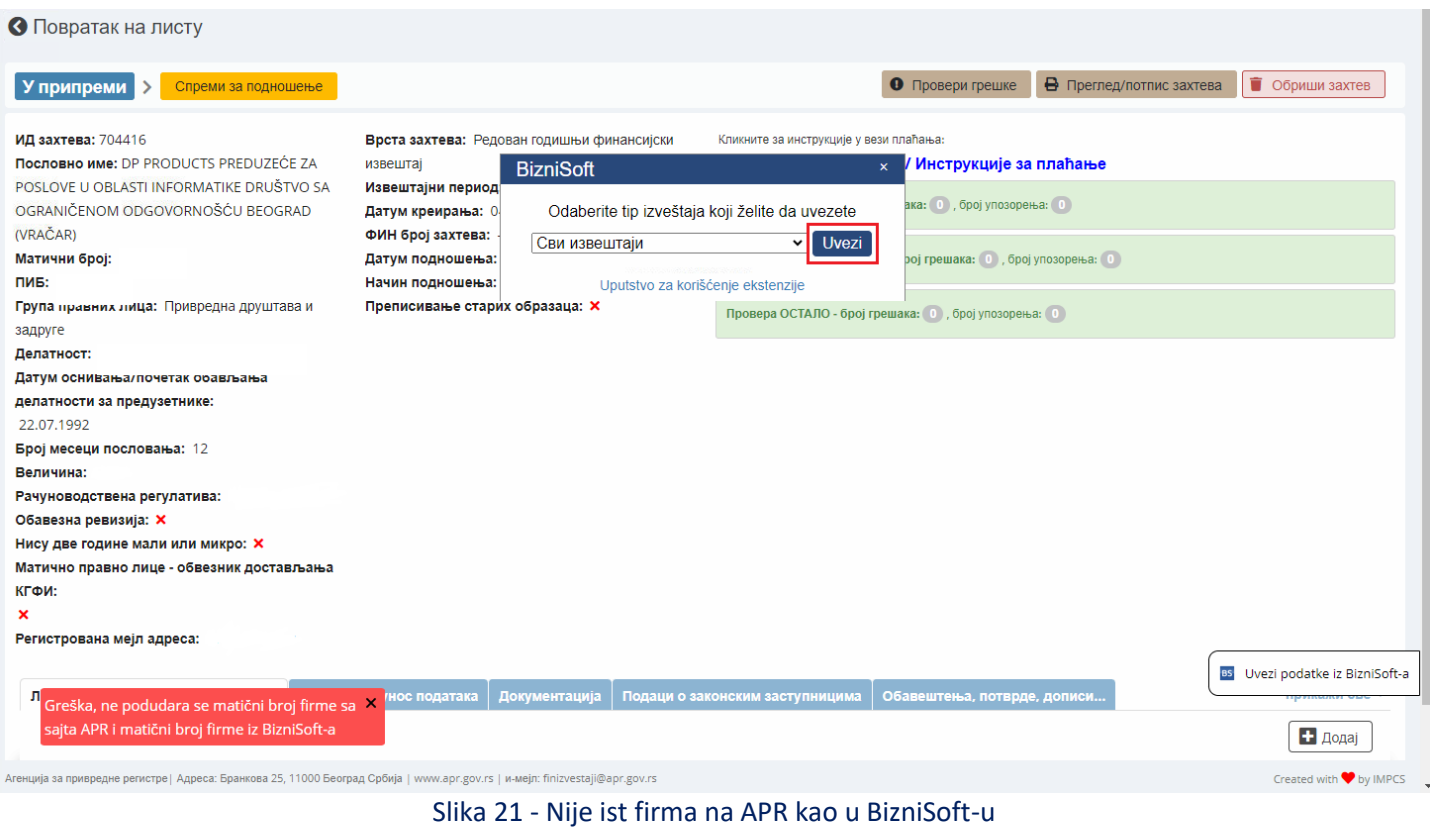

Ukoliko je sve u redu, u donjem levom uglu izaći će obaveštenje za svaki obrazac da je uvezen i na kraju koliko je obrazaca uvezeno od obaveznih.

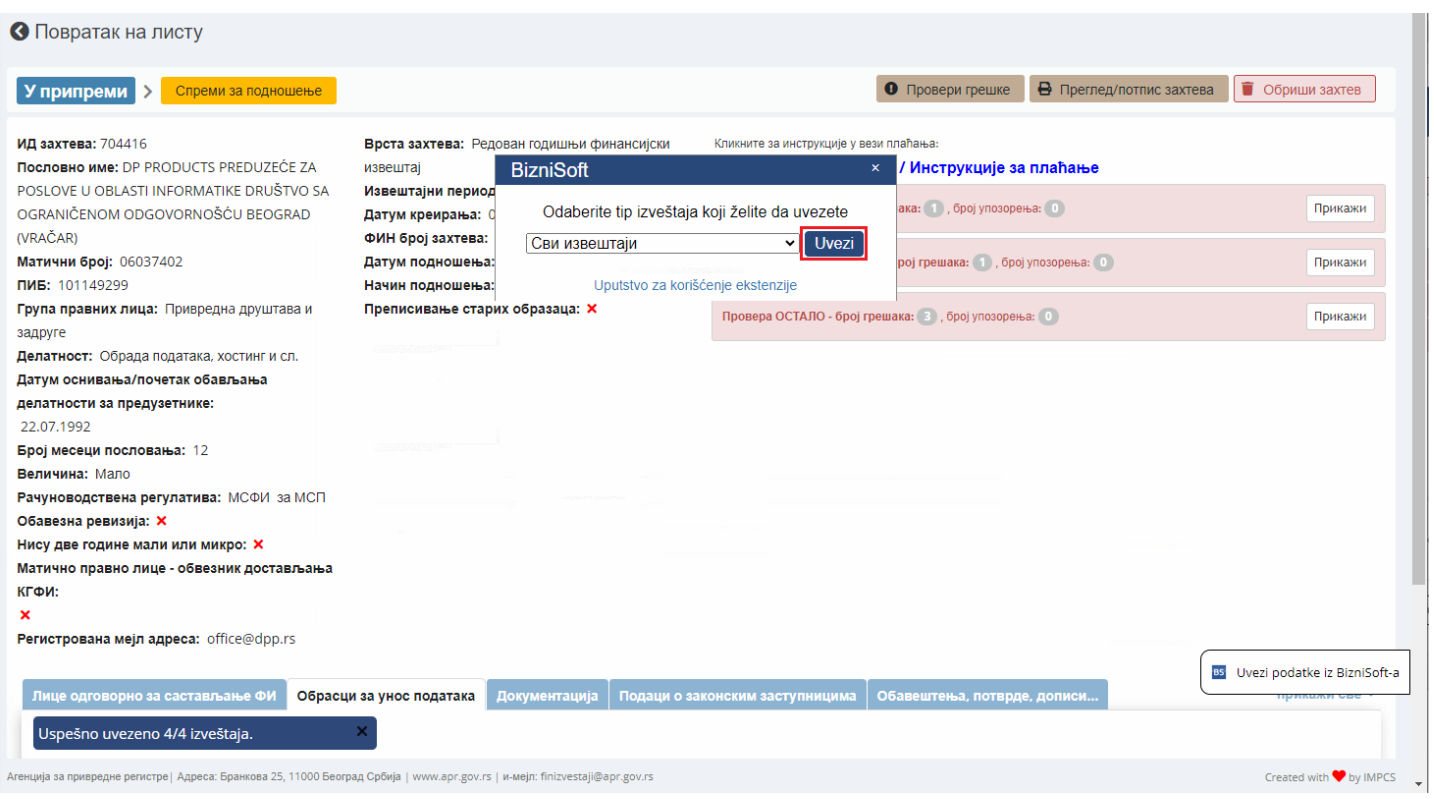

Slika 22 - Uspeđno uvezeni izveštaji

Posle toga klikne se na dugme Proveri greške, kako bi se još jednom odradila kontrola svih obrazaca.

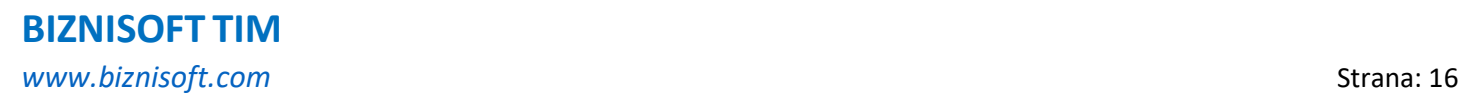